## ФЕДЕРАЛЬНОЕ ГОСУДАРСТВЕННОЕ АВТОНОМНОЕ ОБРАЗОВАТЕЛЬНОЕ УЧРЕЖДЕНИЕ ВЫСШЕГО ОБРАЗОВАНИЯ **«БЕЛГОРОДСКИЙ ГОСУДАРСТВЕННЫЙ НАЦИОНАЛЬНЫЙ ИССЛЕДОВАТЕЛЬСКИЙ УНИВЕРСИТЕТ» ( Н И У « Б е л Г У » )**

## ИНСТИТУТ ИНЖЕНЕРНЫХ ТЕХНОЛОГИЙ И ЕСТЕСТВЕННЫХ НАУК КАФЕДРА ИНФОРМАЦИОННЫХ И РОБОТОТЕХНИЧЕСКИХ СИСТЕМ

## **МОДЕЛИРОВАНИЕ И АНАЛИЗ РЕГЛАМЕНТОВ ОБОРОТА ФИНАНСОВЫХ ДОКУМЕНТОВ СРЕДСТВАМИ СИСТЕМНО-ОБЪЕКТНОГО ПОДХОДА**

Магистерская диссертация обучающегося по направлению подготовки 09.04.02 Информационные системы и технологии заочной формы обучения, группы 07001573 Титаренко Виктории Андреевны

> Научный руководитель д. т. н., профессор Маторин С.И.

Рецензент к.т.н., доцент Михелев В.М.

БЕЛГОРОД 2018

# СОДЕРЖАНИЕ

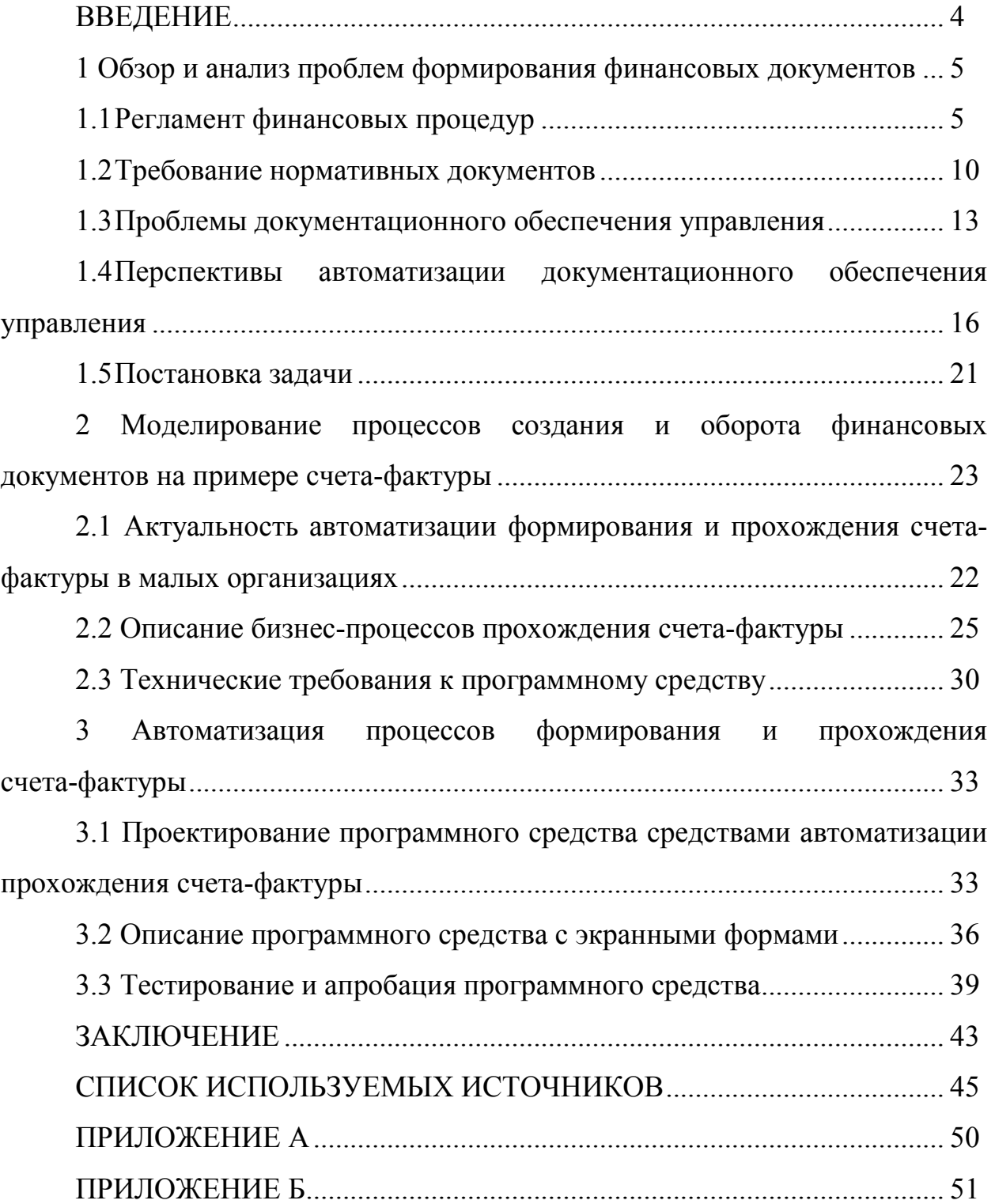

### ВВЕДЕНИЕ

Развитие различных сфер человеческой деятельности на современном этапе невозможно без широкого применения вычислительной техники и создания информационных систем различного направления. Обработка информации в подобных системах стала самостоятельным научнотехническим направлением.

После этапа построения информационной модели начинается проектирование системы. На этом этапе производится выбор технологических решений, на основе которых будет построена информационная система.

Информация в современном мире превратилась в один из наиболее важных ресурсов, а информационные системы стали необходимым инструментом практически во всех сферах деятельности. В реальных условиях проектирование - это поиск способа, который удовлетворяет требованиям функциональности системы средствами имеющихся технологий с учетом заданных ограничений.

Разнообразие задач, решаемых с помощью информационных систем, привело к появлению множества разнотипных систем, отличающихся принципами построения и заложенными в них правилами обработки информации.

Объектом является процесс прохождения финансовых документов.

Предметом исследования является моделирование и автоматизация прохождения счета-фактуры в малой организации средствами системнообъектного подхода.

Целью работы является исследование и автоматизация процессов прохождения отдельных финансовых документов в малых организациях (на примере счета-фактуры).

1 Оборот и анализ проблем формирования финансовых документов

#### 1.1 Регламент финансовых процедур

Финансовая документация закрепляет финансовую стратегию организации и документирует финансово-хозяйственную деятельность, а также взаимоотношения с органами государственной власти и персоналом в сфере финансовой и хозяйственной деятельности. Также она является письменным доказательством действительного осуществления финансово – хозяйственных операций или права на их совершение. Эти документы обеспечивают формирование полной и достоверной информации о хозяйственных процессах и финансовой деятельности организации. Они обеспечивают контроль за наличием и движением материальных средств, трудовых и финансовых ресурсов и, в конечном итоге, являются основанием для отражения информации о совершенных хозяйственных операциях в регистрах бухгалтерского учета [3, с. 134].

Финансовые документы, обеспечивающие хозяйственную деятельность организации, классифицируются по следующим признакам:

По назначению:

− распорядительные – документы, содержащие разрешение на совершение определенной хозяйственной операции;

− оправдательные – документы, содержащие информацию об исполнении распоряжения;

− бухгалтерского оформления – документы, служащие для оформления бухгалтерских записей с целью дальнейшего использования в учетном процессе;

− комбинированные – документы, сочетающие в себе признаки распорядительных, исполнительных и документов бухгалтерского оформления.

По содержанию хозяйственных операций:

− материальные – документы, служащие для оформления операций по движению товарно-материальных ценностей;

денежные – документы, предназначенные для оформления операций с наличными и безналичными денежными средствами организации;

− расчетные – документы, используемые для оформления расчетных взаимоотношений организации со своими контрагентами по финансовым обязательствам.

По объему отраженных операций:

− первичные – документы, содержащие информацию об одной хозяйственной операции (приходные и расходные кассовые ордера);

− сводные – документы, предназначенные для обобщения информации обо всей совокупности однотипных и хозяйственных операций за определенный промежуток времени [34, с. 23].

По способу использования:

− разовые – документы, используемые для оформления одной хозяйственной операции;

− накопительные – используемые для многократного совершения одноразовых хозяйственных операций.

По числу учитываемых позиций:

− однострочные – документы, содержащие одну учетную позицию;

− многострочные – документы, содержащие две и более учетные позиции.

По месту составления:

− внутренние – документы, составленные в организации, для оформления внутренних, хозяйственных операций;

− внешние – документы, поступающие от сторонних организаций и отражающие взаимоотношения организации со своими контрагентами.

По способу заполнения:

− заполняемые вручную;

− заполняемые при помощи средств вычислительной техники.

Кроме того, все финансовые документы в организации группируются в три группы:

− организационно-распорядительные документы – документы, отражающие вопросы общего руководства организацией и ее производственно – эксплуатационной деятельностью;

− финансово-расчетные документы – документы, способствующие рациональному использованию денежных средств и обобщающие информацию о финансовом состоянии организации и расчетах с другими участниками рыночных отношений;

документы по снабжению и сбыту – материальные документы.

Правила оформления финансовых документов, составляемых в большинстве случаев по трафаретным формам. Они регламентируют унифицированные системы банковской, финансовой, учетной и отчетной бухгалтерской документации [21, с. 123].

Регламентации подлежат виды работ, которые регулярно повторяются, начинаются при определенных условиях и проводятся одинаковым способом. Регламент является документом, который состоит из следующих разделов, таких как:

− назначение регламента и задач, которые решаются при его применении;

− описание документов, необходимых для данного регламента, источники появления документов, движение документа, места архивации;

− список документов;

− список регистрационных журналов;

− обязанности действующих лиц;

− формы важнейших документов с руководством по их заполнению;

− структура логических связей между документами, данными и промежуточными результатами (хронограмма или процедурная карта);

− описание оперативной формы отчетности о выполнении регламента;

− описание формы отчетности для генерального директора о применении регламента как механизма управления.

Регламент - это управленческий механизм, который регулярно применяется для решения конкретных задач. Каждый регламент содержит:

описание оперативной и месячной отчетности;

− описание ответственного за применение и исполнение регламента;

контроль получения промежуточных и окончательных результатов.

Регламент описывает последовательность действий, выполнение которых направлено на получение окончательного результата. Данный результат представлен в виде завершающего документа или пакета документов [21, с. 54].

На основании утвержденных регламентов формируется административная структура предприятия, штатное расписание и должностные инструкции.

Применение любого механизма управления предполагает использование документов, на основании которых запускается процесс выполнения действий, а также отражается результат их выполнения. Система документооборота образуется путем совокупности запускающих и результирующих документов, применяемых в очередности описанной в регламенте.

Регламент описывает данную систему, использование которой решает заранее поставленную задачу и приводит к заранее предсказуемым последствиям. При этом регламент начинается с графика поверок и

закачивается списками поверенного и отбракованного инструмента. В свою очередь список отбракованного инструмента порождает:

− документы и процедуры бухгалтерского списания;

− документы и процедуры формирования плана инструментального производства;

− документы формирования финансового плана и т.д.

Каждый документ, применяемый на предприятии, является составной частью систем документооборота регламентов или процедур.

В наиболее общем виде каждый документ имеет набор следующих признаков:

− принадлежность документа регламенту или процедуре;

− документ, на основании которого появляется данный документ;

− документ, который необходим для появления данного документа как условие;

− документ, который появляется на основании данного документа;

− место возникновения документа;

− условие регистрации документа;

− траектория движения документа;

− место архивации документа.

Однако конкретный набор признаков зависит от типа документа. Например, первичные документы управленческого учета должны архивироваться одновременно с отметкой в журнале регистрации появления документа, а документы планирования должны содержать ссылку на документ следствием которого они являются [7, с. 112].

Документы являются связующим элементом действующих на предприятии стандартов. Поэтому система стандартов предприятия должна содержать опись документов, при помощи которых осуществляется взаимодействие основных систем документооборота, т.е. финансовой, производственной, инженерной и бухгалтерской.

## 1.2 Требования нормативных документов

Под оформлением документов понимается соблюдение в ходе их составления, подготовки, перепечатки, согласования, удостоверения, пересылки в управленческих аппаратах учреждений (организаций и предприятий) требований, установленных в законодательных актах и нормативно-методических документах Российской Федерации [12, с. 57].

Основные правила составления и оформления управленческих документов закреплены в действующих общегосударственных нормативнотехнических документах и государственных стандартах. Эти стандарты являются основой для конкретизации правил работы с документами в каждой организации. А также их уточнения с учетом специфики ее деятельности, технологии документирования и условий работы управленческого аппарата.

На основе законодательных, нормативных и нормативно-методических документов каждое учреждение (организация, фирма) устанавливает свои требования к работе с документами в уставе (положении), регламентах, правилах и инструкциях [16, с. 72].

В них закрепляются конкретные правила документирования, в том числе: права и обязанности должностных лиц, отдельных сотрудников в процедурах оформления документов, состав применяемых в аппарате управленческих документов, компетенция руководителя, его заместителей и руководителей среднего звена, их право на издание различных видов распорядительных документов, порядок подписания, согласования и визирования документов, их заверение печатью, обязательные требования к оформлению и порядок работы с документами.

Независимо от способа документирования и вида носителя к документам, используемым в управленческой деятельности, предъявляются следующие основные требования: обеспечение юридической силы документа, создание условий для оперативного исполнения документов, возможность оперативного поиска документов (использования их в

справочных целях), возможность использовать для создания, копирования, обработки документов средства организационной техники.

Действующие государственные нормативно-технические документы предназначены также и для обеспечения качественного внешнего вида документов. Для этого в стандарт включены: рекомендации по расположению реквизитов на поле документа и их рациональной компоновке.

Среди разнообразных систем управленческой документации, которые используются для документирования различных управленческих действий, особое значение имеет система организационно-распорядительной документации. По причине того, что входящие в нее документы применяются в учреждениях и организациях всех уровней управления, а также направлений деятельности и форм собственности [5, с. 78].

Для системы организационно-распорядительной документации установлен состав реквизитов, включающий 29 наименований:

1) Государственный герб Российской Федерации;

2) герб субъекта Российской Федерации;

3) эмблема организации или товарный знак (знак обслуживания);

4) код организации;

5) код формы документа;

6) наименование организации;

7) справочные данные об организации - индекс предприятия связи, почтовый и телеграфный адрес, номер телетайпа (абонентского телеграфа), номер телефона, номер счета в банке;

8) наименование вида документа;

9) дата;

10) регистрационный номер документа;

11) ссылка на регистрационный номер и дату документа;

12) место составления или издания документа;

13) гриф ограничения доступа к документу;

- 14) адресат;
- 15) гриф утверждения документа;
- 16) резолюция;
- 17) заголовок к тексту;
- 18) отметка о контроле;
- 19) текст;
- 20) отметка о наличии приложения;
- 21) подпись;
- 22) гриф согласования документа;
- 23) визы согласования документа;
- 24) печать;
- 25) отметка о заверении копий;
- 26) отметка об исполнителе и номер его телефона;
- 27) отметка об исполнении документа и направлении его в дело;
- 28) отметка о поступлении документа;
- 29) идентификатор электронной копии документа.

Это максимальный перечень реквизитов, используемых в оформлении документов, составляющих эту систему. Перечень реквизитов ГОСТ Р 6.3097 - составлен с учетом необходимости придания документам юридической силы, их идентификации. Этой цели служат реквизиты 01, 02, 03, 04, 05, 06, 07, 08, 09, 10, 15, 21, 22, 23, 24.

Реквизиты 11, 13, 14, 16, 17, 18, 20, 25, 26, 27, 28, 29 предназначены для поиска документа и фиксации его «прохождения» через управленческий аппарат. Отметки на документах проставляются в процессе работы с ними в делопроизводственной службе или исполнителем при подготовке проекта документа. Этими отметками фиксируют дату получения, исполнения, фамилии исполнителей, постановку документа на контроль и др.

Соблюдение требований ГОСТ Р 6.30-97 обеспечивает рациональное размещение служебных отметок, используемых для фиксации на документе делопроизводственных операций. Эти операции выполняются при

регистрации документа, контроле за его исполнением и снятии с контроля, а также дальнейшем хранении [6, с. 121].

Каждый конкретный вид документа содержит свой набор реквизитов (обязательных элементов). Государственным стандартом установлено место размещения каждого реквизита на документе, которое «закреплено» за реквизитом в соответствии с традициями последовательности их заполнения и чтения при работе с документом в аппарате управления. Схема расположения реквизитов на документах, позволяет максимально увеличить «полезную» площадь – это место для размещения текста и основного реквизита документа. Размещение реквизитов документа в соответствии с требованиями ГОСТ Р 6.30-97 значительно улучшает качество документов, их внешний вид.

## 1.3 Проблемы документационного обеспечения управления

Достоверность, актуальность и полнота информации является важнейшим условием эффективности управления и залогом качества управленческих решений. Документ является одним из основных способов представления информации. Можно сказать, что документ является средством принятия управленческих решений. А для эффективного использования этого средства необходимо обеспечить максимальную автоматизацию жизненного цикла документа с одновременным соблюдением требований безопасности информации [11, с. 71].

Документы являются носителями управленческой, научной, технической, статистической и иной социально значимой информации. Это находит отражение в определении документа, приведенном в законе от 20.02.1995 г., № 24-ФЗ "Об информации, информатизации и защите информации": "документ - зафиксированная на материальном носителе информация с реквизитами, позволяющими ее идентифицировать" [40, с. 97].

Объектом управления в делопроизводстве являются официальные документы. Так, в системе документационного обеспечения управления существуют следующие классы документов: управленческие, научные, технические, технологические, производственные и др.

Как известно, документационное обеспечение управления (делопроизводство) - это отрасль деятельности, которая обеспечивает документирование и организацию работы с официальными документами.

Поскольку в системе делопроизводства объектом управления является документ, то всевозможные этапы его обработки одновременно описывают задачи делопроизводства. При этом, если рассматривать документ в целом, вне какой-либо классификации то соответствующие задачи формируют его жизненный цикл. Жизненным циклом является:

- составление проекта документа;
- согласование проекта документа;
- регистрация документа;
- рассмотрение руководителем;
- контроль исполнения документа;
- − формирование номенклатур дел;
- текущее хранение и использование;
- передача на архивное хранение.

Любая задача делопроизводства, в конечном итоге, выполняется для обеспечения качественного представления информации в документе и своевременного исполнения документа [20, с. 154].

На основании этого разделения в системе делопроизводства выделяют две подсистемы - документирования и организации работы с документами.

Восприятие информации, содержащейся в документе, зависит от качества ее изложения. Данное качество достигается исполнением правил подсистемы документирования, включающей требования к стилю изложения, подготовке проекта документа, его оформлению, согласованию [35, с. 69].

Одной из задач подсистемы документирования является оптимизация состава и формы документов. Например, для стандартизации технологии решения и формы представления информации в повторяющихся управленческих задачах. Унификация состава и форм документов снижает затраты на их обработку.

Подсистема организации работы с документами должна обеспечивать своевременность исполнения документов. Это когда документ, требующий исполнения незамедлительно передается сотруднику, а сотрудник заинтересован в его исполнении в срок.

Необычайно актуальной является проблема увеличения количества документов, особенно электронных. А также не правильное заполнение оформление документов, особенно финансовых. Несвоевременное или некачественное выполнение поручений, договорных обязательств, что приводит к появлению дополнительных документов: напоминаний, претензий и т.д. [10, с. 161].

Согласно правилам делопроизводства движение большинства управленческих документов начинается только после их регистрации, позволяющей осуществлять поиск, учет и контроль исполнения документов. Следующее назначение регистрации - придание документу юридической силы, подтверждение факта его создания или поступления.

При регистрации на документ заводится регистрационно-контрольная карточка, в реквизиты которой вносятся данные: автор, вид, дата, индекс документа, заголовок или краткое содержание документа, резолюция, срок исполнения и др. Регистрация производится, децентрализовано, но на основе единой системы и всеобщей доступности регистрационных данных с соблюдением положений конфиденциальности информации.

В данную карточку заносится информация о любых действиях, производимых над документом, например, последовательность передачи документа между исполнителями. Это позволяет снизить вероятность его утери. Регистрационно-контрольная карточка или ее дубликат (контрольная

форма) служит техническим средством контроля исполнения, который в отечественной системе делопроизводства является стимулом для своевременного исполнения документа [40, с. 87].

Контроль исполнения осуществляют служба документооборота или любой назначенный руководством сотрудник. Зачастую, они не принимают участия в исполнении контролируемого ими документа и не разбираются в той области деятельности, которую затрагивает данный документ. То есть контролирующие органы осуществляют формальный контроль сроков исполнения.

Контрольные формы группируются в специальные картотеки. При этом, независимо от того, является ли этот документ внутренним, входящим или исходящим, документы в таких картотеках классифицируются по срокам исполнения [13, с. 171].

1.4 Перспективы автоматизации документационного обеспечения управления

Автоматизация любой деятельности представляет собой качественное изменение процессов и ее составляющих. Автоматизация документооборота это не исключение. Чтобы обеспечить персоналу возможность безболезненно перейти на новую модель работы с документами (современную электронную, а не классическую бумажную), желательно регламентировать электронный документооборот. Также это позволит максимально быстро и легко в дальнейшем подключать к работе в систему электронного документооборота (СЭД) новый персонал [14, с. 64].

Упорядоченное и отлаженное подключение к работе в СЭД новых сотрудников особенно актуально в связи с тем, что в тот или иной документоориентированный процесс в любой момент могут быть вовлечены работники. Эти работники возможно ранее прямого отношения к этим процессам не имели. Очевидно, что для получения от них какого-либо

заранее предполагаемого результата в локальных нормативных актах должны быть закреплены требования к организации документооборота. Работник должен быть не только ознакомлен с этими актами, но и обязан выполнять прописанные в них требования [38, с. 65].

Вообще регламентация любой деятельности, особенно процессноориентированной (к которой, в частности, относятся и процедуры документооборота), должна совершенствоваться. И первым шагом в данном направлении является анализ имеющихся регламентирующих документов (либо констатация их отсутствия или длительной неактуальности) и приведение их в должный вид.

Как правило, регламентацией в организации занимаются подразделения, функционально ответственные за процедуры документооборота. Логично, что эти же службы ответственны и за регламентацию электронного документооборота как вида документооборота. Максимально быстро и эффективно справиться с разработкой регламентирующей электронный документооборот документации работникам общего отдела, секретариата или канцелярии позволяет знание процессов управления организацией и документооборота.

Понимание процессного подхода к управлению и опыт регламентации очень ценные ресурсы, которые сотрудники данных служб могут использовать при разработке и внедрении регламентирующей электронный документооборот документации [18, с. 75].

Вне зависимости от размеров организации и объемов ее документооборота рекомендуется разработать: положение о документообороте предприятия (регламентирует классический и электронный документооборот одновременно) и регламенты обработки документации в СЭД (решают задачи регулирования отдельных процессов, выступают в качестве инструкций и учебных пособий).

Положение о документообороте предприятия определяет требования как к документообороту организации в целом, так и к документообороту, организуемому посредством СЭД [36, с. 61].

При первом подходе производится актуализация уже имеющегося Положения о документообороте путем включения в него разделов, характерных для документооборота электронного:

− понятие электронного документа, его действительность;

− электронная цифровая подпись;

− придание документации юридической значимости;

− защита электронного документа;

− подлинность электронного документа;

− оригиналы и копии электронных документов, а также их заверение;

− создание и отправка электронного документа;

− время и место создания и нахождения электронного документа;

− управление информацией и ее носителями.

Таким образом, актуализация нормативного документа проводится добавлением к нему отдельных частей (разделов, глав, приложений). Этот подход также интересен тем, что позволяет осуществлять дальнейшее внесение в документ изменений путем замены устаревших разделов, исключая необходимость полной его переработки.

Альтернативный, но более длительный подход в разработке актуальных документов по регламентации электронного документооборота заключается в том, чтобы провести анализ каждого раздела в положении о документообороте, дополняя либо изменяя его в соответствии с новыми требованиями, появившимися при внедрении в компании СЭД [17, с. 191].

С разработкой регламентов (нормативных документов, значительно более точных, чем положения или инструкции) дело обстоит сложнее.

Перед началом разработки регламента следует определить и зафиксировать цели, которые мы ставим перед собой, используя этот

документ. Это позволит нам в дальнейшем сохранить возможность контролировать общие требования к документу [33, с. 76].

Перед началом регламентации электронного документооборота также необходимо составить перечень автоматизированных системой электронного документооборота процессов.

Как правило, можно выделить следующие процессы электронного документооборота, связанные с обработкой разного типа документации: обработка входящей корреспонденции, работа с обращениями граждан, подготовка исходящей корреспонденции, работа с распорядительной документацией, работа с нормативной документацией и контроль исполнения поручений. Процессы электронного документооборота представлены на рисунке 1.1.

Есть также частные процессы документооборота: архивное дело, управление документацией и групповая работа с документацией.

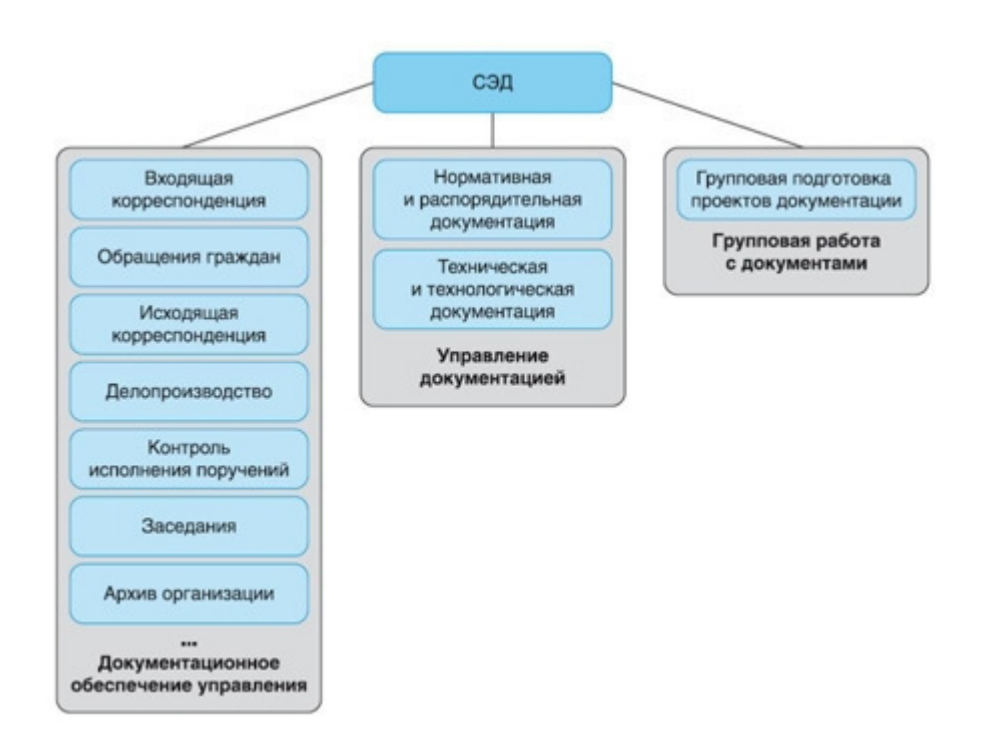

Рисунок 1.1 - Процессы электронного документооборота в организации

В рамках регламентируемого процесса выделяем цепочку исполнителей (сотрудников, участвующих в данном документоориентированном процессе) [15, с. 181].

Проводим опрос исполнителей, детально документируя порядок их работы с документацией, после чего выделяем по каждому исполнителю следующий набор атрибутов:

− общее наименование работ, выполняемых исполнителем (наименование процедуры);

− ФИО исполнителя и его должность;

− порядок работ при выполнении процедуры;

− событие, инициирующее работы по процедуре;

− срок исполнения работ по процедуре;

− требования к входным материалам;

− требования к выходным данным.

Разрабатываем графическую модель регламентируемого процесса, представляющую собой графическое отображение порядка работ по процессу (наименованиям и последовательности в нем отдельных процедур) [37, с. 91].

На основании предлагаемых тезисов детализировано, записываем требования к регламентируемому процессу:

− общие положения (назначение, область применения, определения и сокращения, принятые в документе);

условия и ограничения (условия инициации процесса, требования к инициирующему фактору и к результатам процесса, а также условия, при которых производятся отступления от регламентируемых работ);

порядок работ (детальное и процессное описание процедур, входящих в состав процесса);

− ответственность руководства (устанавливает должности лиц, осуществляющих контроль исполнения регламентирующего документа, а также порядок реагирования на отклонения в его работе);

− хранение и архивирование (устанавливает физическое местонахождение оригиналов нормативной документации, а также условия его хранения во время действия и после него);

порядок внесения изменений (раздел предназначен для управления актуальностью документа).

Сгруппированные таким образом сведения, полученные в результате анализа документоориентированного процесса, являются структурными частями регламента, который строится на их основе [19, с. 67].

Фактические трудозатраты по подготовке проекта регламента процесса электронного документооборота составляют 3-4 рабочих дня. Где первые дни идет сбор сведений о процессе, тогда как в поселение два дня происходит подготовка текста проекта нормативного акта.

Регламентация электронного документа в организации является важной основой для полноценной и качественной работы в СЭД. Она также позволяет подготовить компанию к дальнейшему внедрению в ней разнообразных систем управления, основанных на процессном подходе (регулярном управлении, при котором регламентируется значительный объём процессов компании). Тем самым, высвобождая для ее руководства время на принятие более важных управленческих решений. Это также хорошая подготовка к внедрению системы менеджмента качества, необходимой для создания полноценной системы менеджмента организации не зависимо от ее размеров и области рынка, в которой она работает [8, с. 64].

## 1.5 Постановка задачи

Насколько известно в небольших организациях, в которых нет возможности использовать программное обеспечение 1С, есть проблемы с формированием финансовых документов. Эти проблемы могут быть устранены путем автоматизации процесса их создания и использования.

Основными проблемами при формировании финансовых документов в малых организациях, без использования автоматизации являются: увеличение количества информации, потеря информации, ошибки при оформлении документов, несвоевременность, некачественное выполнение поручений и обязательств и др.

В работе рассматривается решение данных проблем на примере финансового документа – счет-фактура. Целью работы является – «Исследование и разработка способа автоматизации прохождения отдельных финансовых документов в малых организациях, на примере счета-фактуры» [9, с. 65].

Для достижения поставленной цели необходимо решить следующие задачи:

− обоснование актуальности автоматизации формирования и прохождения счета-фактуры в малых организациях;

− содержательное и формальное описание бизнес-процесса прохождения счета-фактуры;

− проектирование программной системы, обеспечивающей автоматизацию формирования и прохождения счета-фактуры;

− реализация и тестирование программной системы, обеспечивающей автоматизацию формирования и прохождения счета-фактуры в малой организации;

− апробация разработанного способа и программной системы автоматизации прохождения счета-фактуры.

Выводы по первому разделу:

В данном разделе сформулирована цель магистерской работы. Данной целью является исследование и автоматизация формирования и прохождения отдельных финансовых документов в малых организациях (на примере счетафактуры). Рассмотрены проблемы в формировании финансовых документов на примере счета-фактуры. Поставлена задача автоматизации формирования и прохождения счета-фактуры в малых организациях.

2 Моделирование процессов создания и оборота финансовых документов на примере счета-фактуры

2.1 Актуальность автоматизации формирования и прохождения счетафактуры в малых организациях

Недостаток квалификации персонала и особенности национального менталитета неумолимо накладывают отпечаток на общую эффективность организации рабочего процесса.

Консервативный стиль обращения с документами в бумажном виде на фоне экспоненциально растущего общего объема информации в мире лишь увеличивает расходы на бумагу и расходные материалы, офисные площади вынужденно нерационально тратятся на хранение архивных дел, подшивок печатных изданий, распечатанной электронной корреспонденции [1, с. 121].

Не все организации имеют возможность приобрести специализированные программные продукты для автоматизации документооборота, например 1С. Но, если в крупных организациях есть возможность приобрести данную программу, то сейчас в организации электронного документооборота больше всего заинтересованы представители малого и среднего бизнеса, а они, не всегда могут приобрести его.

Автоматизированная система позволит сформировать необходимый документ. Пользователю сейчас лишь достаточно знать, какой тип документа надо подготовить. Старые бумажные документы одним нажатием кнопки будет возможность внести в архив. Поиск нужных данных ускоряется во много раз: вместо рутинной работы по перетряхиванию папок в шкафах достаточно вспомнить название организации, фразу из текста документа или примерное время его создания, после чего найти документ - дело нескольких секунд. Процесс становится значительно управляемым на всех его стадиях.

Автоматизация делопроизводства и электронный документооборот позволяют организовать сложенную работу всех подразделений компании за счет использования носителей информации. С помощью автоматизации можно создавать документы, отправлять сотрудникам любого отдела фирмы [2, с. 164].

Если сравнивать компании, которые ведут бумажный и электронный документооборот, то последние имеют явные преимущества. Работа с компьютерными формами позволяет выйти на новый уровень. В электронной системе создания документов каждый из них характеризуют набором реквизитов, который называется карточкой. Сведения, в ней содержащиеся, могут быть разными: вид носителя информации, когда он был сформирован или изменен, кто его составлял, где он хранится и т. д. Место его размещения определяется на основании данных, записанных в карточке. При необходимости найти какой-либо документ система будет осуществлять поиск, также используя набор его реквизитов. Кроме того, оформление и хранение файлов в электронном виде предоставляет компании новые возможности.

Если на предприятии (как небольшом, так и крупном) существует электронный вариант создания документов, то при необходимости изменить их форму не составит труда. Сделать это можно очень быстро. Для этого ответственные лица должны будут внести принятые коррективы в шаблон, хранящийся в системе документооборота, после чего старая форма носителя информации станет недоступной для работы [4, с. 35].

Абсолютно все создаваемые и обрабатываемые в любой организации документы проходят определенное количество этапов. Например, счетфактуру сначала составляют, затем отправляют на визирование, проверку и регистрацию. Специалист тщательно проверяет данный документ, после чего собираются все необходимые документы для выдачи клиенту и эта счетфактура архивируется [22, с. 77].

Каждая версия одного и того же документа при необходимости сохраняется в системе. При этом есть возможность не только вносить правки в него, но и дополнять аннотацией, комментариями и примечаниями. Основная же информация останется неизменной. Система электронного документооборота предусматривает возможность заверять носители информации специальной электронной подписью.

Если в организации работают лишь с бумажными формами, то сотрудник, создающий их, должен четко знать, кому какие справки, отчеты, счета и прочее он должен передавать. Если фирма имеет систему электронного документооборота, то вся информация необходимая для формирования документов будет автоматически внесена в необходимые формы (карточки) [24, с. 61].

При наличии автоматизированной системы сотрудники компании могут полностью контролировать все данные, аннотируя содержащуюся в них информацию. Работать с документами благодаря этому становится гораздо проще, а сведения при этом лучше защищены. Добавление контекста осуществляется непосредственно сотрудником вручную либо с помощью программы, что зависит от решения руководящего состава [23, с. 65].

Автоматизация формирования и прохождения документов, на примере счета фактуры позволит:

− повысить оперативность и качество работы с данными;

− упорядочить информацию о регистрации документов, путем создания и ведения архива;

− контролировать их формирование;

− сменить бумажный документооборот на электронный;

− повысить качество создаваемых в компании финансовых документов;

− исключить вероятность неверного введения данных в документ сотрудником организации.

2.2 Описание бизнес-процессов прохождения счета-фактуры

Выше перечисленные задачи решаются путем моделирования процесса прохождения счета-фактуры в малых организациях. Для моделирования мы используем системно-объектные подход и CASE- инструментарий - UFO-toolkit [25, с. 67].

Данная модель представляет собой оборот финансового документа счета-фактуры в малой организации. Все объекты и процедуры, продемонстрированные в данной модели, предоставляют общую картину создания и оборота счета-фактуры в малых организациях [41, с. 23].

Создание счета-фактуры выглядит, таким образом, при покупке товара по безналичному расчету менеджер организации оформляет бронирование товара и отправляет информацию о всех данных покупателя и данных о товаре бухгалтеру. Бухгалтер оформляет счет-фактуру, вручную заполняя все необходимые поля, после оформления счет-фактура передается руководителю на визирование. Уже оформленный и завизированный документ отправляется делопроизводителю на проверку правильности заполнения, обработку (подкрепление всех необходимых документов) и регистрацию счета-фактуры. После чего счет-фактура выдается покупателю, а также отправляется информация о регистрации и проверке документа бухгалтеру для хранения в архиве [27, с. 141].

Данная модель описывает процесс прохождения финансового документа в малых организациях. Процесс происходит следующим образом:

при покупке товара по безналичному расчету менеджер организации оформляет бронирование товара и отправляет информацию о всех данных покупателя и данных о товаре бухгалтеру;

− бухгалтер оформляет счет-фактуру, вручную заполняя все необходимые поля;

после оформления счет-фактура передается руководителю на визирование;

− оформленный и завизированный документ отправляется делопроизводителю на проверку правильности заполнения, обработку (подкрепление всех необходимых документов) и регистрацию счетафактуры;

− после чего счет-фактура выдается покупателю, а также отправляется информация о регистрации и проверке документа бухгалтеру для хранения в архиве [26, с. 97].

Таким образом, при прохождении счета-фактуры на малом предприятии внешними объектами являются «Менеджер» и «Покупатель», а контекстным функциональным узлом – «Регламент оборота счета-фактуры (процесс прохождения счета-фактуры)». Прохождение счета фактуры представлено на рисунке 2.1.

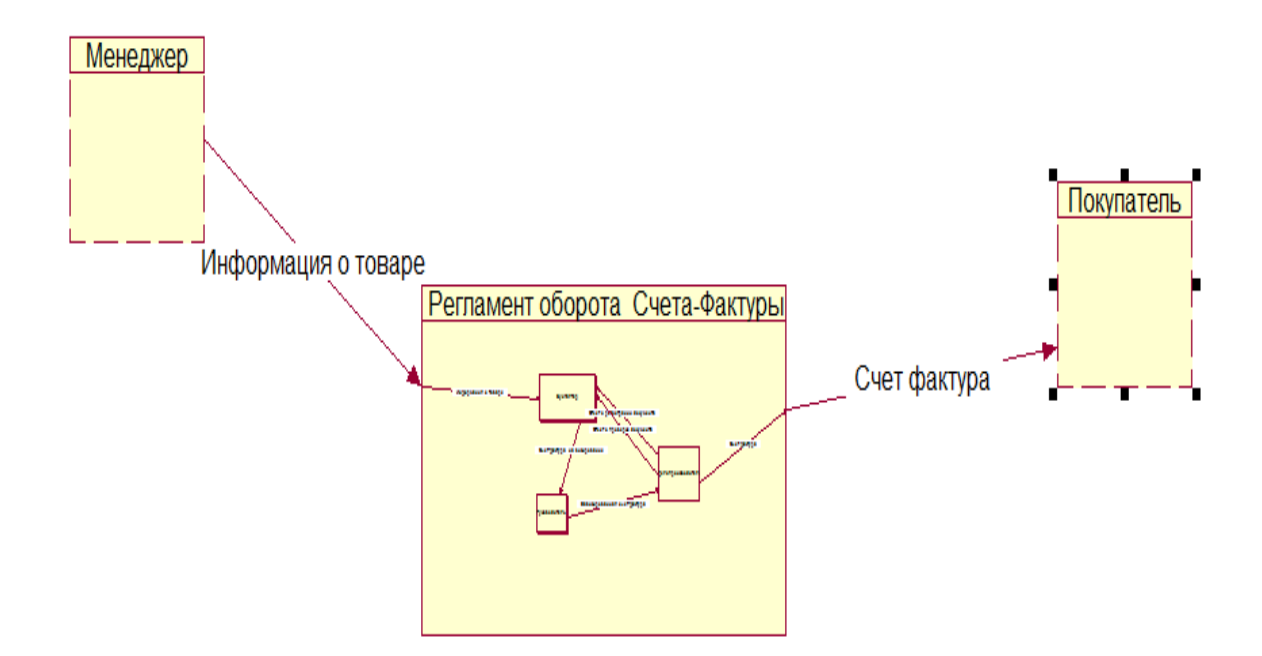

Рисунок 2.1 – Контекстная диаграмма прохождения счета-фактуры в малой организации

Рассмотрим подробнее использованные в модели узлы, процессы и объекты.

Функцией внешнего объекта «Покупатель» является проверка и оплата по документу счет-фактура. Функцией объекта «Менеджер» предоставление информации для создания счета-фактуры. Процесс прохождения счета-фактуры показывает функциональный узел «Регламент оборота». Данный узел включает в себя подсистемы «Бухгалтер», «Руководитель» и «Делопроизводитель». Руководитель на предприятии выполняет функцию визирования счета-фактуры. Диаграмму декомпозиции узла регламент оборота счета-фактуры представлен на рисунке 2.2 [29, с. 151].

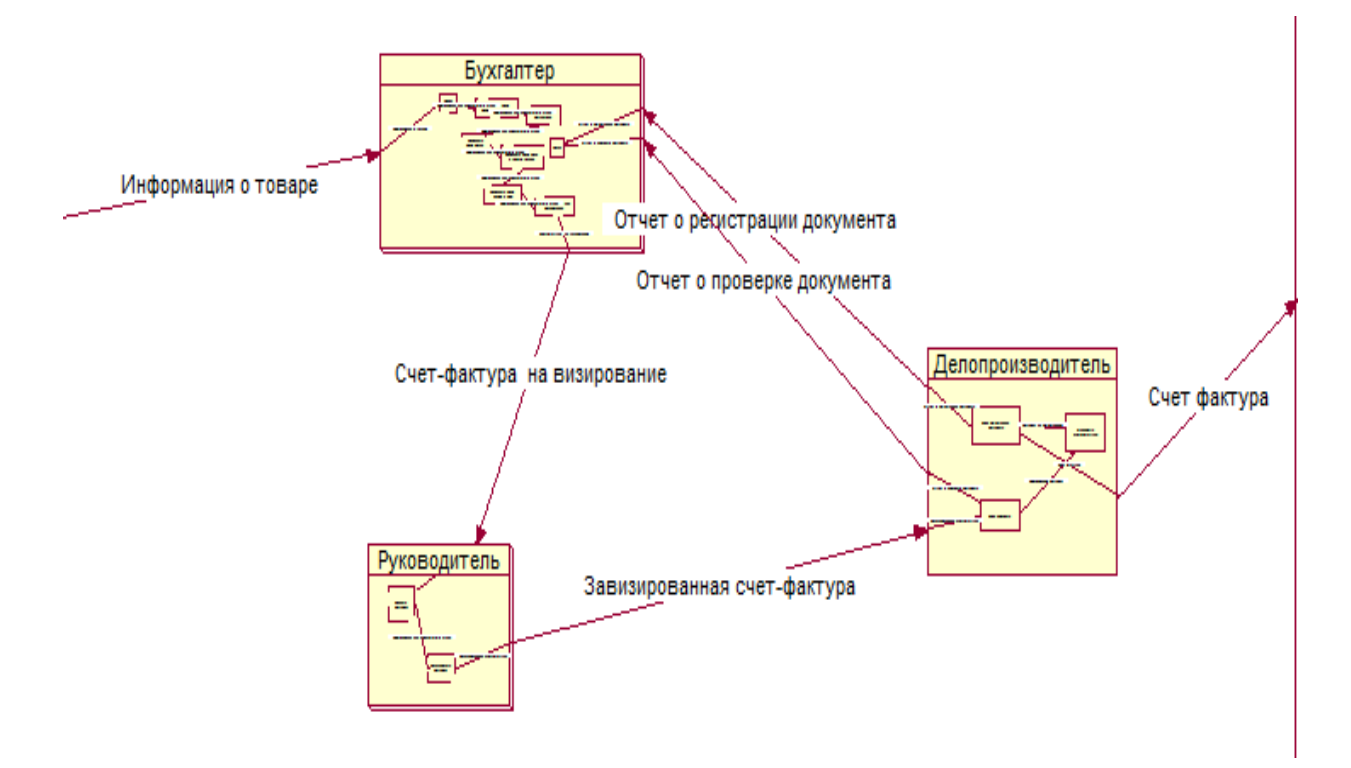

Рисунок 2.2 – Диаграмма декомпозиции узла Регламент оборота счетафактуры

Бухгалтер выполняет функцию создания счета-фактуры, данный процесс состоит из подпроцессов: вызов бланка и заполнение следующих полей: налогоплательщик, покупатель, цена и количество товара, сумма с НДС, для визирования и архив. Диаграмма декомпозиции подсистемы бухгалтер представлена на рисунке 2.3.

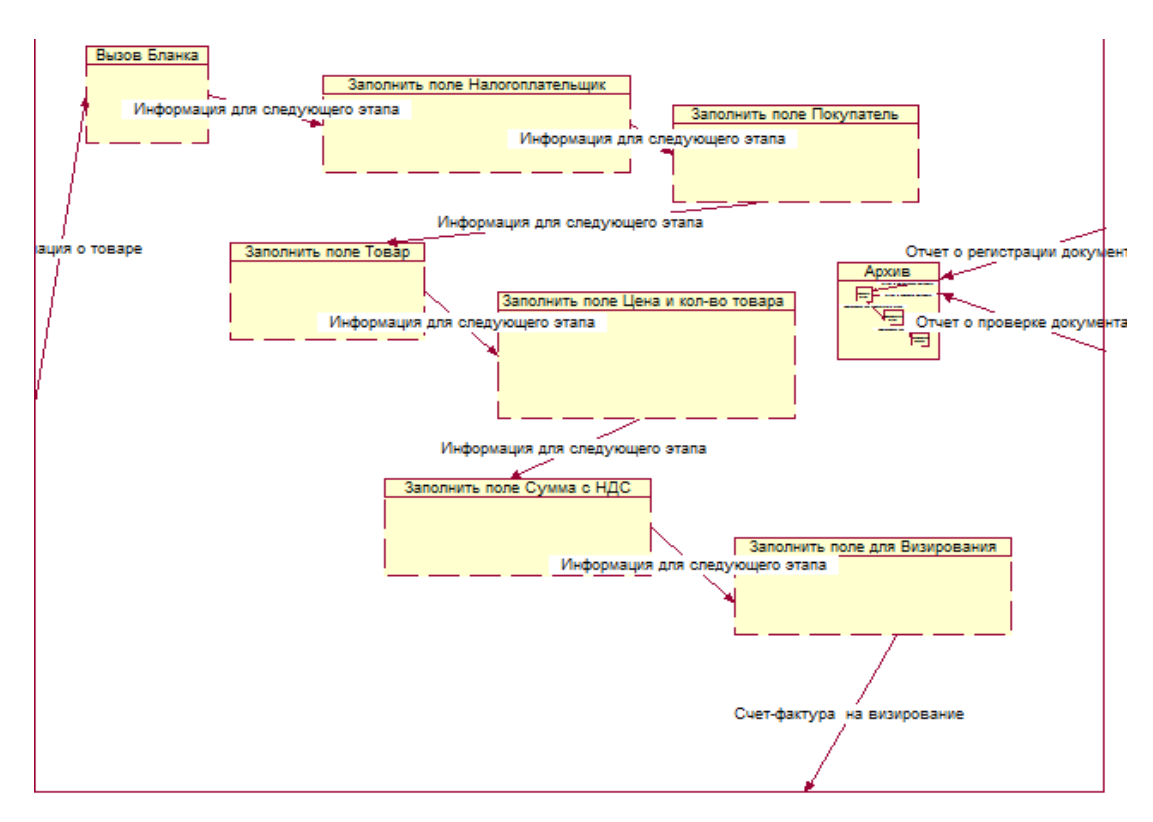

Рисунок 2.3 – Диаграмма декомпозиции подсистемы Бухгалтер

Делопроизводитель выполняет функцию проверки, подготовки, выдачи документов клиентам и состоит из подпроцессов: регистрация документа, проверка, а также обработка счета-фактуры. Диаграмма декомпозиции подсистемы делопроизводитель представлена на рисунке 2.4 [30, с. 89].

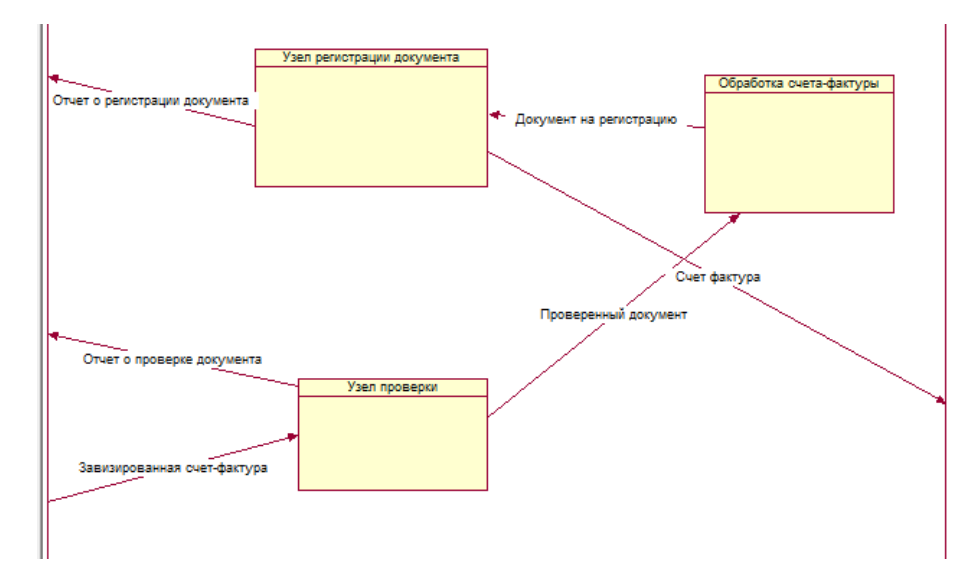

Рисунок 2.4 – Диаграмма декомпозиции подсистемы Делопроизводитель

Обработка счета-фактуры выполняет функцию подготовки документов и состоит из таких подпроцессов: подготовка сертификатов, чека, документов на товар и разрешения на выдачу. Диаграмма данного подпроцесса представлена на рисунке 2.5.

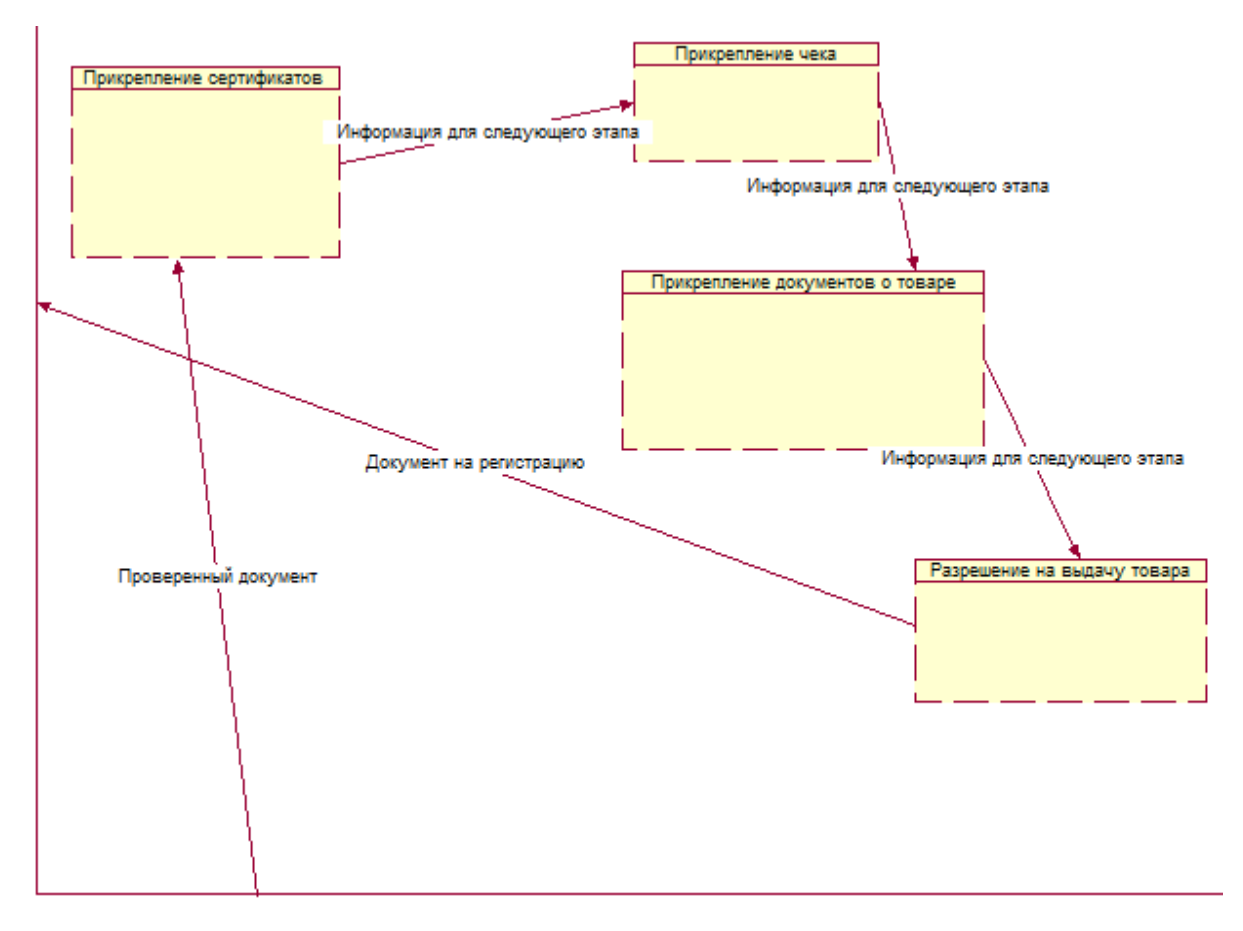

Рисунок 2.5 – Диаграмма декомпозиции подпроцесса Обработка счетафактуры

Узел регистрации документов выполняет функцию регистрации документа в журнале и состоит из таких подпроцессов: получение, регистрация и выдача документа. Данный подпроцесс представлен на рисунке 2.6.

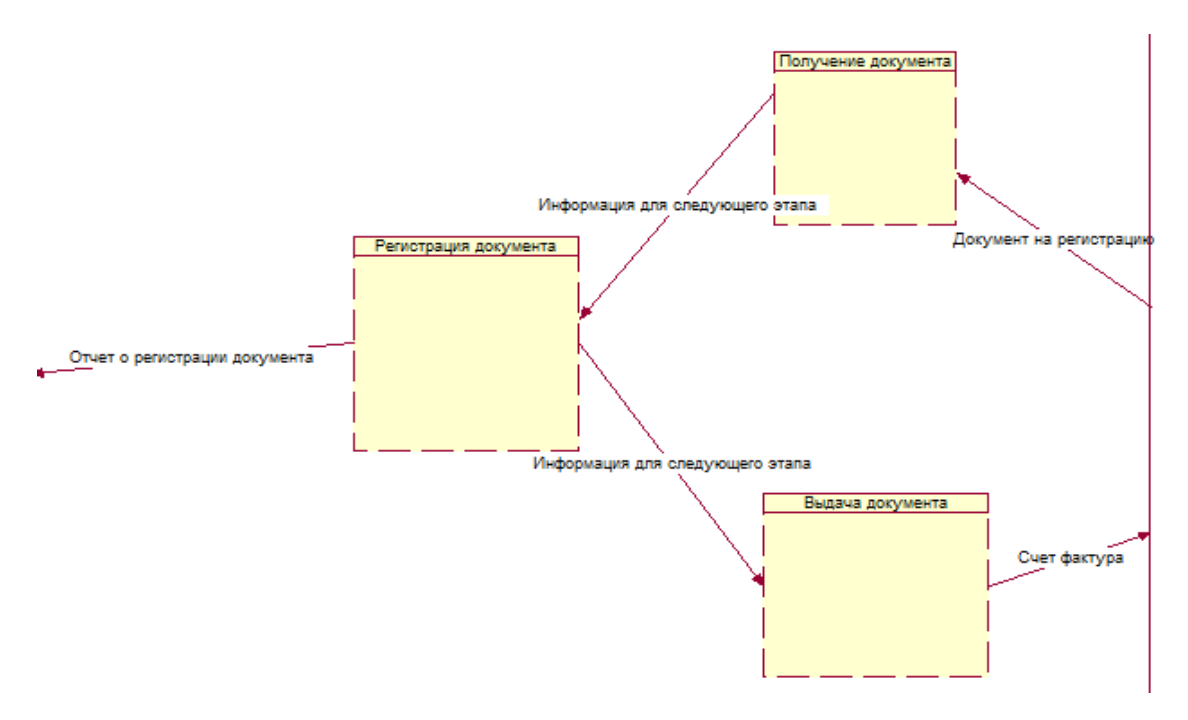

Рисунок 2.6 – Диаграмма декомпозиции подпроцесса Узел регистрации документов

Описав использованные в модели узлы и объекты, можем переходить к следующему этапу, в котором будем разрабатывать технические требования для разработки программного средства.

2.3 Технические требования к программному средству

В прошлом подразделе мы смоделировали процесс прохождения счетафактуры в малых организациях. На основании данной модели перейдем к формулировке технических требований, на основании которых будет работать наше программное средство.

Целью данного программного средства является оптимизация и ускорение работы организации при формировании и хранении счетафактуры. Данное программное средство должно позволять сотруднику компании формировать счет-фактуру в кротчайшие сроки, исключив возможность ошибок при заполнении документа.

Требованием к структуре и функционированию системы заключается в том, что система должна быть централизована, т.е. все данные должны располагаться в базе данных [28, с. 78].

В системе предлагается выделить следующие функциональные подсистемы: подсистема формирования, обработки и загрузки данных, которая предназначена для создания счета-фактуры и подсистема хранения данных, которая предназначена для хранения данных в архиве.

Для обеспечения высокой надежности функционирования системы как системы в целом, так и её отдельных компонентов должно обеспечиваться выполнение требований по диагностированию ее состояния.

Бизнес-требования к работе программного средства выглядят таким образом:

− отслеживание заполнения полей;

− внесение выбора из списка предприятий;

− внесение выбора из списка товаров;

− выбор количества товара;

− введение информации о стоимости товара;

− автоматический подсчет суммы с учетом НДС и без НДС;

− возможность вывода на печать счета-фактуры;

− возможность ведения архива учета и выдачи счета-фактуры (журнал регистрации);

автоматическое внесение информации о предприятии с возможностью редактирования.

Пользователь в программном средстве сможет выполнять такие действия: формировать счет-фактуру (заполняя поля), сохранять, отправлять на печать, регистрировать в архиве (журнале регистрации).

Внешний интерфейс системы должен быть комфортным, чтобы сотрудник организации с легкостью мог использовать данное программное средство без затраты времени на обучение.

Данное программное средство должно подходить под любые системные характеристики аппаратного обеспечения. Позволяя пользоваться программным средством в малых организациях на их оборудовании.

На основании данных требований следующим этапом будет составление алгоритма. Этот алгоритм наглядно будет предоставлять работу нашего программного средства.

Выводы второго раздела:

Поставленная задача автоматизации формирования и прохождения счета-фактуры в малых организациях частично решена путем моделирования. Для моделирования используется системно-объектный подход и CASE-инструментарий UFO-toolkit. Завершение моделирования позволило сформировать требования к программному средству автоматизации прохождения счета-фактуры.

3 Автоматизация процессов формирования и прохождения счетафактуры

3.1 Проектирование программного средства средствами автоматизации прохождения счета-фактуры

Алгоритм – понятная и точная последовательность действий, описывающая процесс преобразования объекта из начального состояния в конечное.

Исполнителем алгоритма может быть как человек, так и техническое устройство. Различные машины являются формальными исполнителями алгоритмов. От формального исполнителя не требуется понимание сущности решаемой задачи, но требуется точное выполнение последовательности команд.

Алгоритм можно записывать различными способами (словесное описание, графическое описание – блок схема, программа на одном из языков программирования и т.д.). Программа – это алгоритм, записанный на языке программирования [31, с. 67].

Для создания алгоритма нам необходимо знать: исходные данные задачи, цель задания алгоритма и требования необходимые для исполнения. Все необходимые эти данные рассмотрены и описаны выше.

На основании технических требований описанных в прошлом разделе создадим алгоритм. Данный алгоритм позволит создать программное средство, выполняющее все требования. Создание алгоритма наглядно показывает, каким способом будет работать данное программное средство и какие функции оно выполняет. Данный алгоритм представлен на рисунке 3.1 и рисунке 3.2.

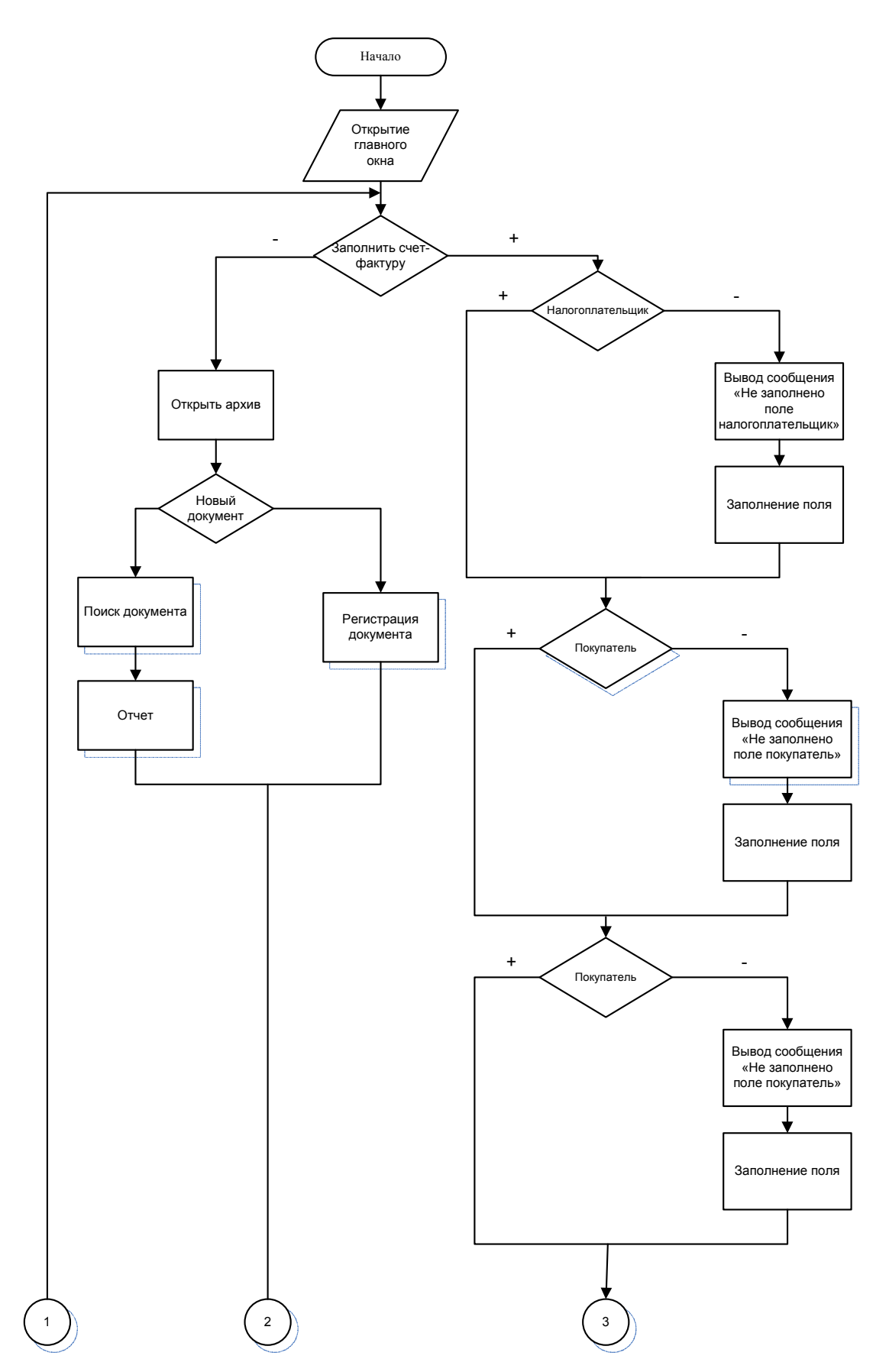

Рисунок 3.1 – Алгоритм работы программного средства (первый фрагмент)

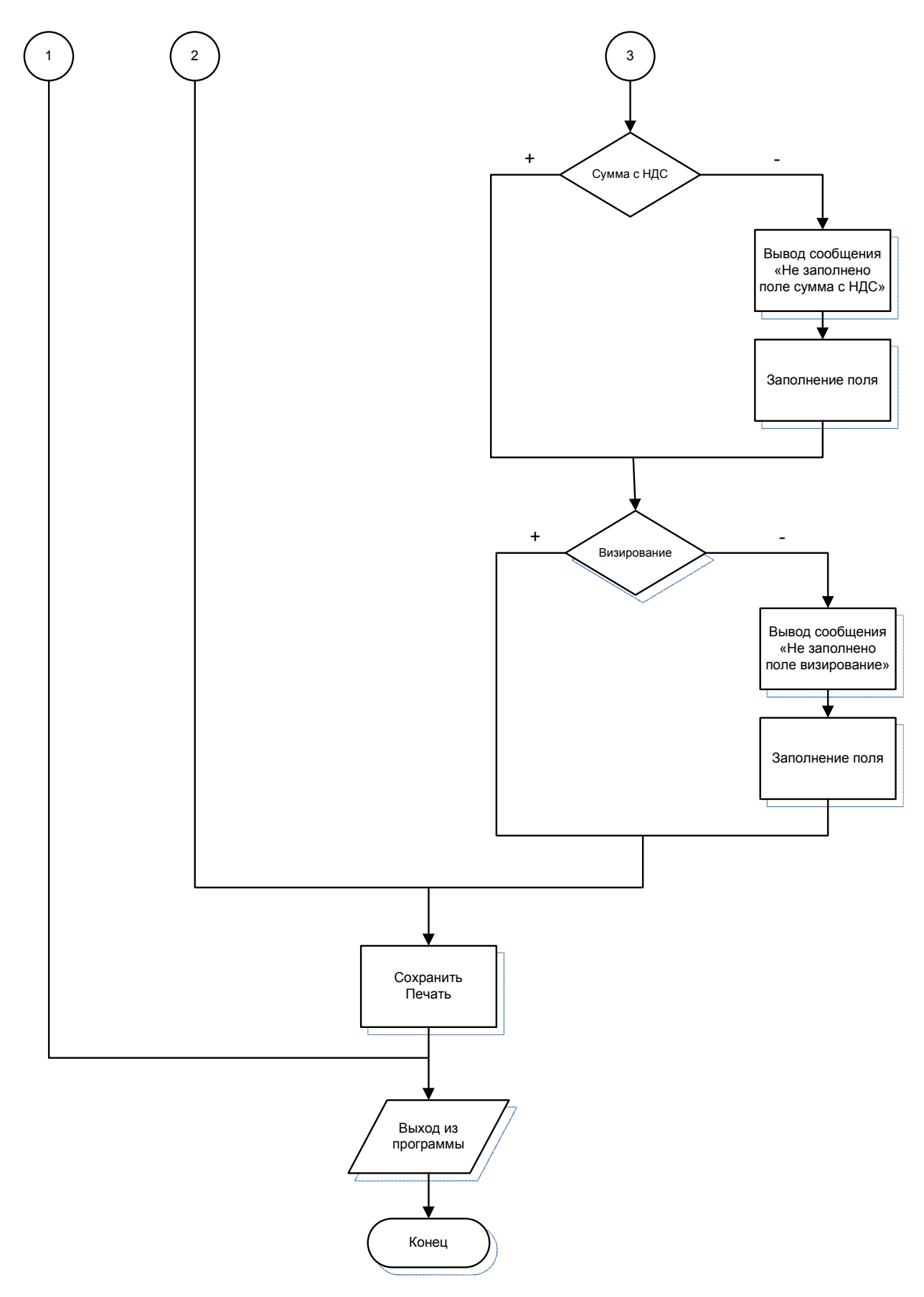

Рисунок 3.2 – Алгоритм работы программного средства (второй фрагмент)

Алгоритм программного средства выглядит таким образом, главным окном является открытие окна, в котором есть возможность выбора операций открытия создания счета-фактуры или открытие архива. При выборе открытия бланка счета-фактуры, в котором указаны все необходимые сведения о нашей организации (данные сведения можно менять под организацию так, как есть возможность добавить организацию). После открытия документа заполняется поэтапно информация о покупателе, товаре, количестве (данную информацию можно выбрать из списка уже существующих данных, ввести вручную или добавить новые данные). Сумма посчитается автоматически, учитывая стоимость выбранного товара и его количество, также посчитается НДС [32, с. 176].

При нажатии кнопки сохранить, если хоть одно поле не заполнено высветится напоминание о заполнении данного поля. Далее после формирования счета-фактуры она выводится на печать, позволяя сохранить данный документ. Также переход в главное окно для возможности регистрации документа. Если пользователь не выбирает создание счетафактуры, то у него есть возможность перейти в архив, где он может зарегистрировать новый документ или проводит поиск среди уже существующих регистраций и получает отчет о поиске.

#### 3.2 Описание программного средства с экранными формами

На основании алгоритма создаем программное средство для формирования счета-фактуры. Программное средство будет создаваться в программе Microsoft Visual Studio, на языке программирования С# с помощью WindowsForms.

Первым делом при создании программного средства создана главная страница для входа в само программное средство. Главная страница продемонстрирована на рисунке 3.3. На главной странице мы можем увидеть

кнопки: бланки документов, архив, создать счет-фактуру, о программе и кнопка выхода.

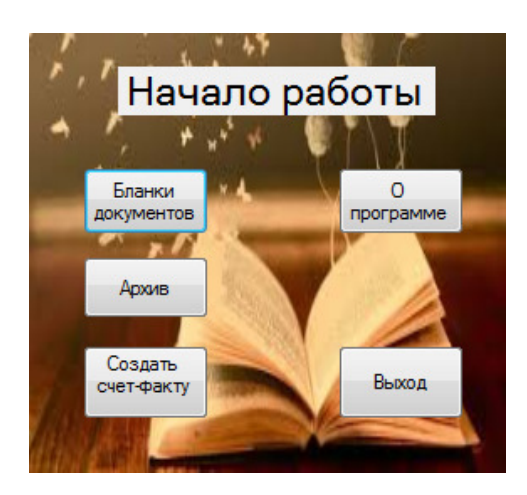

Рисунок 3.3 – Главная страница программного средства

При нажатии на кнопку бланки документов открывается окно, представленное на рисунке 3.4, в данном окне мы можем выбрать любой документ необходимый организации. Документы открываются в Word или Exсel, что позволяет вносить в них информацию, печатать и сохранять в необходимое место на компьютере.

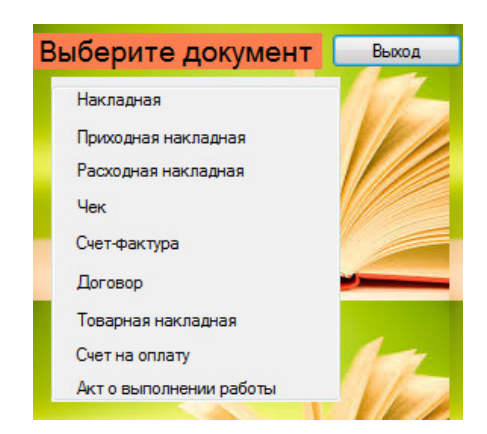

Рисунок 3.4 – Окно Бланков документов

Нажатие на кнопку архив позволяет зарегистрировать необходимые в журнал регистрации, окно архива представлено на рисунке 3.5, а также произвести поиск по уже существующему журналу. Также в данном окне присутствует возможность открыть документ с компьютера и создать новый документ. При вводе данных в журнал регистрации необходимо нажимать кнопку сохранить для сохранения информации в базе данных.

|        | Создать<br>Поиск   |                                | Открыть          | Сохранить           |                              |             | ВЫХОД               |
|--------|--------------------|--------------------------------|------------------|---------------------|------------------------------|-------------|---------------------|
|        | N≅                 | Название<br>документа          | Дата<br>создания | Вид<br>документации | Регистрационный ФИО<br>номер | исполнителя | Краткое<br>описание |
| ٠      |                    |                                |                  |                     |                              |             |                     |
|        | $\overline{2}$     |                                |                  |                     |                              |             |                     |
|        | 3                  |                                |                  |                     |                              |             |                     |
| $\ast$ |                    |                                |                  |                     |                              |             |                     |
|        |                    |                                |                  |                     |                              |             |                     |
|        |                    |                                |                  |                     |                              |             |                     |
|        |                    |                                |                  |                     |                              |             |                     |
|        |                    |                                |                  |                     |                              |             |                     |
| ÷м     | $\left  \right $ 1 | для 3   ▶<br>$+ \times$<br>ÞL. |                  |                     |                              |             |                     |

Рисунок 3.5 – Окно кнопки Архив

При нажатии на кнопку создать счет-фактуру предоставляется возможность оформить счет-фактуру. Для формирования документа пользователю необходимо заполнять поэтапно все поля, поля об организации уже внесены в программу. При заполнении документа нажимается кнопка сохранить, а также присутствуют кнопки выхода на главную страницу, в архив и кнопка выхода из программы. Данное окно создания счета-фактуры представлено на рисунке 3.6.

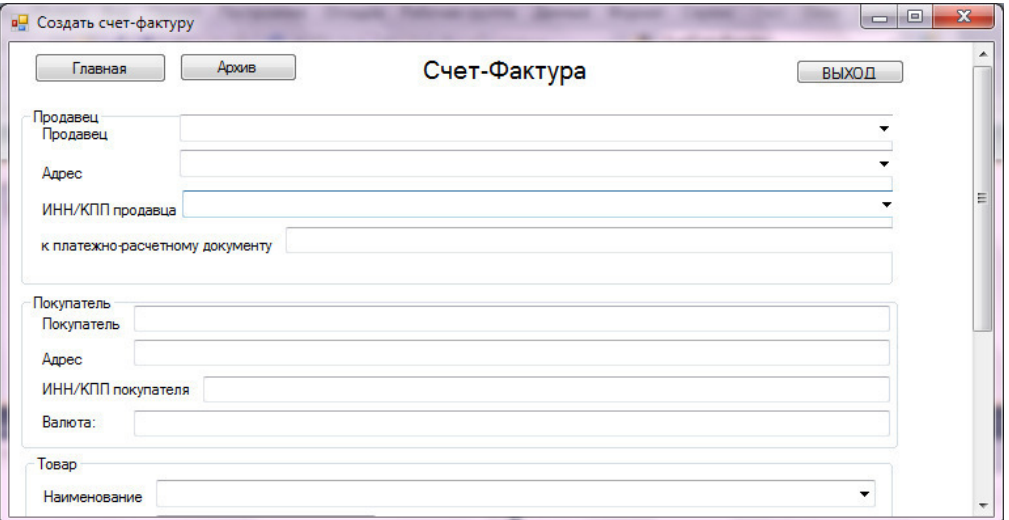

Рисунок 3.6 – Окно создания счета-фактуры

Следующим этапом проведем тестирование и апробацию программного средства на примере малой организации.

3.3 Тестирование и апробация программного средства

Данным этапом является тестирование и апробация программного средства. Проводить тестирование будем на примере существующей малой организации. Для начала тестирования первым делом откроем программное средство. Открывается главное окно, которое представлено на рисунке 3.3, в главном окне нажимаем на кнопку «Создать счет-фактуру». Что позволит проверить правильность формирования документа и заполнения всех полей.

После открытия окна счета-фактуры поэтапно заполняем поля. Как мы можем увидеть на рисунке 3.7, поля о предприятии у пользователя при нажатии на треугольник заполняются автоматически. Информацию о покупателе вводим самостоятельно.

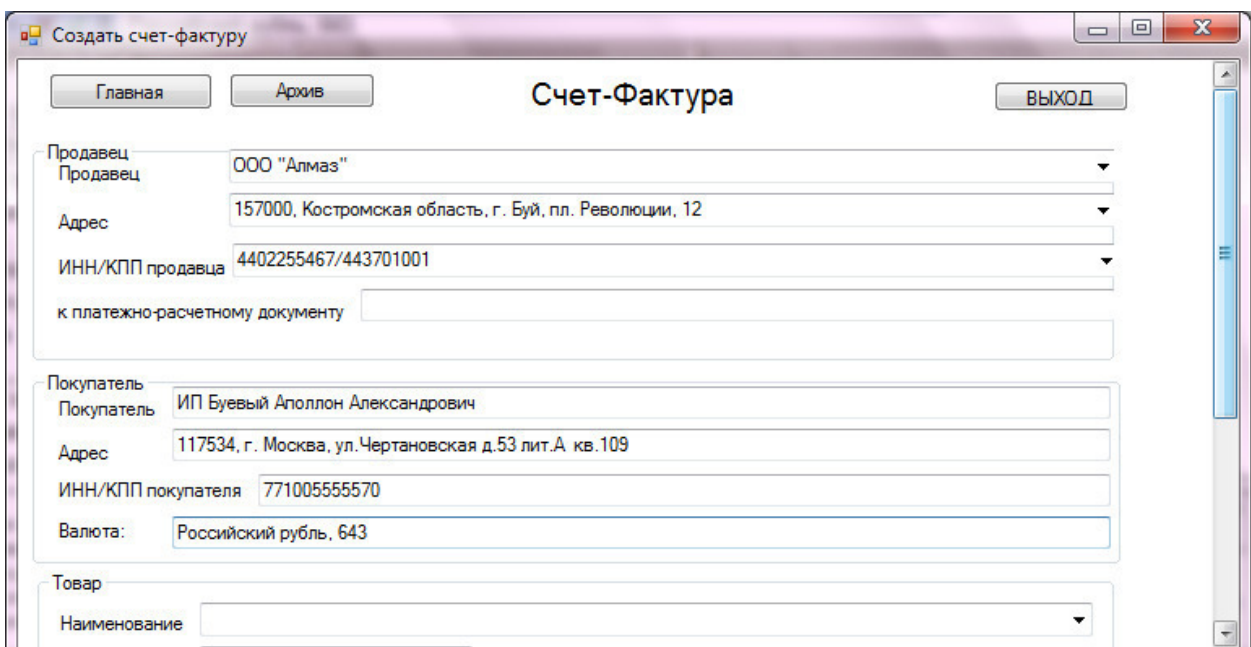

Рисунок 3.7 – Открываем окно создания счета-фактуры

Переходим к заполнению информации о товаре, цене и количестве. Заполнение данной информации представлено на рисунке 3.8, также как мы можем увидеть наименование товара можем выбрать уже из присутствующего списка товаров на предприятии. Заполняем цену товара и процент НДС. При нажатии на кнопки подсчет суммы и подсчет суммы с НДС поля сумма и сумма с НДС заполняются автоматически.

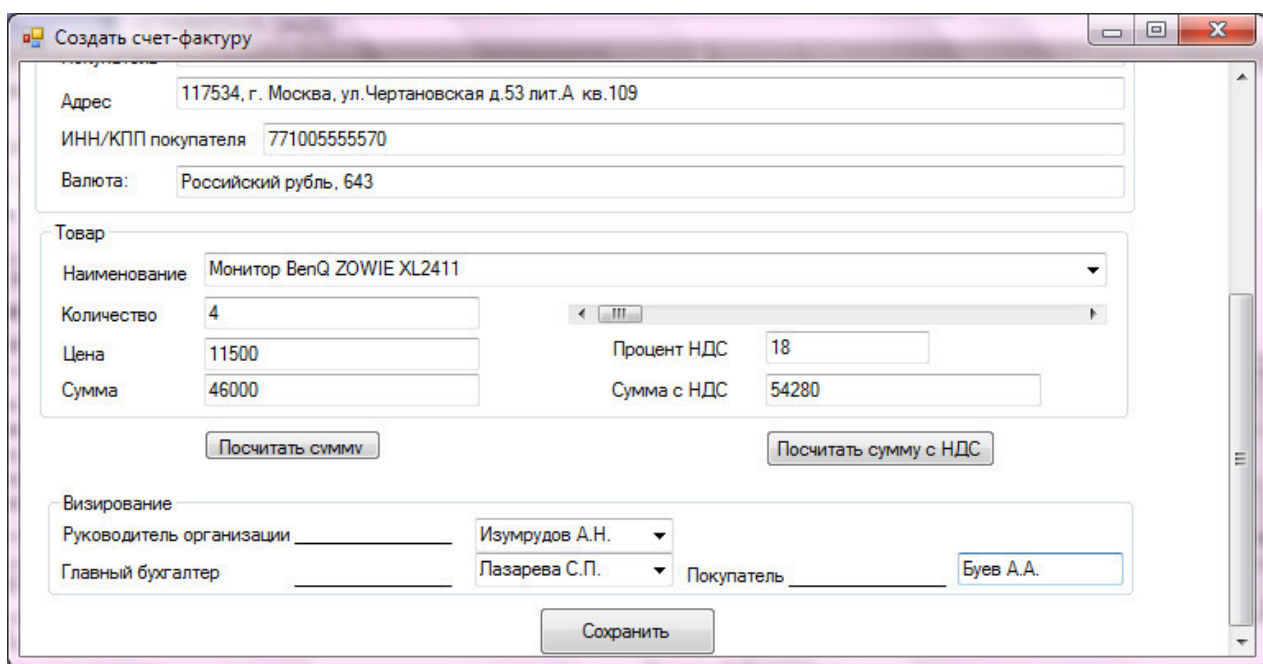

Рисунок 3.8 – Вторая часть окна создания счета-фактуры

Переходим к визированию документа и заполняем данные пункты. От предприятия фамилию и инициалы заполняем из выпадающего поля, а о покупателе заполняем самостоятельно. При нажатии на кнопку сохранить производится проверка заполнения полей. На рисунке 3.9 представлено выплывающее окно при не заполнении поля платежно-расчетный документ.

Данное программное средство полностью выполняет требования представленные для автоматизации формирования счета-фактуры в малых организациях.

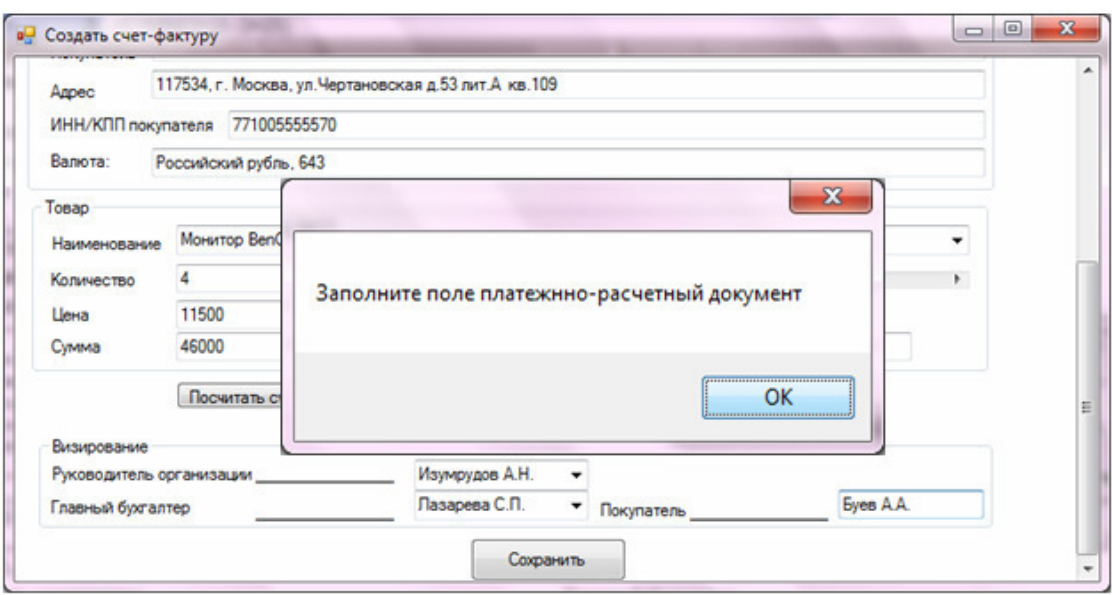

Рисунок 3.9 – Окно ошибки при не заполнении поля

После заполнения всех полей, при нажатии на кнопку сохранить открывается окно с заполненным документом. Сформированный документ счет-фактура представлен в Приложении А.

Данное программное средство для проверки работоспособности и удобства внедрено в организацию. Акт о внедрении предоставляется к данной магистерской диссертации. Листинг программного средства представлен в приложении Б.

Выводы третьего раздела:

В данном разделе на основании поставленных задач и сформированных требований первым этапом создан алгоритм, поэтапно рассматриваемый работу программного средства. На основании данного алгоритма разработано программное средство представленное с экранными формами. Также проведено тестирование и апробация программного средства. Результатом апробации является сформированный документ счет-фактура.

### ЗАКЛЮЧЕНИЕ

В результате выполнения заданий магистерской диссертации исследована проблема формирования финансовых документов малых организаций, на примере счета-фактуры. Сформулирована цель магистерской работы. Данной целью является исследование и автоматизация прохождения отдельных финансовых документов в малых организациях (на примере счетафактуры).

В ходе магистерского исследования решены следующие задачи:

− обоснование актуальности автоматизации формирования и прохождения счета-фактуры в малых организациях;

− содержательное и формальное описание бизнес-процесса прохождения счета-фактуры;

проектирование программной системы, обеспечивающей автоматизацию формирования и прохождения счета-фактуры;

реализация и тестирование программной системы, обеспечивающей автоматизацию формирования и прохождения счетафактуры в малой организации;

апробация разработанного способа и программной системы автоматизации прохождения счета-фактуры.

Задачи решены путем моделирования процесса прохождения счетафактуры. Для моделирования использован системно-объектный подход и CASE-инструментарий UFO-toolkit. Завершение моделирования позволило сформировать требования к программному средству автоматизации прохождения счета-фактуры.

На основании поставленных задач и требований создан алгоритм, поэтапно рассматриваемый работу программного средства. На основании которого разработано программное средство представленное с экранными формами. Также проведено тестирование и апробация программного

средства. Результатом апробации является сформированный документ счетфактура.

Результат магистерской диссертации программное средство принято в разработку в организации. Акт о внедрении присутствует в организации ООО «Автоматизированные системы обслуживания». Публикация статьи на тему «Моделирование формирования и прохождения финансовых документов в малых организациях» в издательстве «ГиК» в сборнике сборник статей.

## СПИСОК ИСПОЛЬЗОВАННЫХ ИСТОЧНИКОВ

1. Бусленко, Н.П. Моделирование сложных систем / Н.П. Бусленко. - М.: Наука, 1978. – С. 399.

2. Йордан, Э. Структурные модели в объектно-ориентированном анализе и проектировании / Э. Йордан, К. Аргила. - М.: «ЛОРИ», 1999. – С. 264.

3. Петров, Э.Г. Методология структурного системного анализа и проектирования крупномасштабных ИУС / Э.Г. Петров, С.И. Чайников, А.О. Овезгельдыев. - Харьков: «Рубикон», 1997. – С. 140.

4. Чеботарев, В. Моделирование бизнеса: средства и методы [Электронный ресурс] / В. Чеботарев. - Режим доступа.: http://www.pcweek.ru/year2000/N9/CP1251/CorporationSystems/chapt1.htm.

5. Лысенко, М.А. Методика анализа и проектирования при построении корпоративных информационных систем. Часть 1 [Электронный ресурс] / М.А. Лысенко, М.Г. Осипов. - Режим доступа.: http://www.interface.ru/misc/metan\_01.htm.

6. Лысенко, М.А. Методика анализа и проектирования при построении корпоративных информационных систем. Часть 2 [Электронный ресурс] / М.А. Лысенко, М.Г.Осипов. - Режим доступа.: http://www.interface.ru/misc/metan\_02.htm.

7. Сахаров, П. Rational Rose, BPwin и другие – аспект анализа бизнеспроцессов [Электронный ресурс] / П. Сахаров // Директору информационной службы: электронный журн. - 2000. - №11.- Режим доступа.: http://www.osp.ru/cw/cio/2000/011\_0.htm.

8. Гаврилова, Т.А. Базы знаний интеллектуальных систем / Т.А Гаврилова, В.Ф. Хорошевский. - СПб: Питер, 2000. – С. 384.

9. Юдицкий, С.А. Сценарный подход к моделированию поведения бизнес-систем / С.А. Юдицкий. - М.: СИНТЕГ, 2001. – С. 112.

10. Калянов, Г.Н. Теория и практика реорганизации бизнеспроцессов / Г.Н. Калянов. - М.: СИНТЕГ, 2000. – С. 212.

11. Теория систем и методы системного анализа в управлении и связи: учеб. пособие вузов / под ред. В.Н. Волковой, В.А. Воронкова, А.А. Денисова и др. - М.: Радио и связь, 1983. – С. 248.

12. Маторин, С.И. О новом методе системологического анализа, согласованном с процедурой объектно-ориентированного проектирования. Ч.1 / С.И. Маторин // Кибернетика и системный анализ. - 2001. - №4. - С. 119-132.

13. Формализация УФО-элементов с помощью алгебраического аппарата пи-исчисления/С.И. Маторин и др.// Научные ведомости БелГУ. Сер. Информатика. – 2010. - №19(90). – Выпуск №16/1. – С. 145.

14. Маторин, С.И. Моделирование организационных систем в свете нового подхода «Узел-Функция-Объект» / С.И. Маторин, А.С. Попов, В.С Маторин // НТИ. - Сер. 2. - №1. - М.: ВИНИТИ, 2005. – С. 105.

15. Маторин, С.И. УФО-технология моделирования организационных систем [Электронный ресурс] / С.И. Маторин, А.С. Попов, В.С.Маторин // Интернет портал для моделирования: электронный журнал. – 2001. – Режим доступа.- http://management.com.ua/stat/count\_pdf.php3?art\_id=ims076.pdf.

16. Маторин, С.И. Теория систем и системный анализ / С.И. Маторин, О.А. Зимовец // Учебное пособие – Белгород. - Изд-во НИУ «БелГУ», 2012. – С. 288.

17. Маторин, В.С. CASE-инструментарий UFO-toolkit. Автоматизация построения УФО-моделей / В.С. Маторин, С.И. Маторин, А.С. Попов // Проблемы программирования, 2004. - №2-3. – С. 133.

18. Жигарев, А.Г. Узел - Функция – Объект [Электронный ресурс] / А.Г. Жигарев и др. // Математическое моделирование: электронный журнал. – 2014. – Режим доступа.- http://simulation.su/uploads/files/default/2014 matorin-giharev-zayceva-chetverikov.pdf.

19. Назаренко, Алексей Регламентация электронного документооборота [Электронный ресурс] / А. Назаренко // Современные технологии делопроизводства: электронный журнал. – 2011. - Режим доступа. - http://www.intertrust.ru/press\_center/articles/view/790-reglamentatsiyaelektronnogo-dokumentooborota.htm

20. Рюмин, С.М. Счет-фактура [Электронный ресурс] / С.М. Рюмин // Экономика: электронный журнал. – 2006. – Режим доступа. http://uchebnik.online/nalogi-uchebniki/481-schet-faktura.html

21. Файдушенко, В. А. Финансовый анализ: теория и практика / В.А. Файдушенко. - Учебное пособие. – Хабаровск: Изд-во Хабаровск, 2013 – С. 190.

22. Статья 169 НК РФ Счет-фактура [Электронный ресурс] – Режим доступа.- http://ppt.ru/kodeks.phtml?kodeks=14&paper=169.

23. Приказ Минфина России от 10.11.2015 N 174н. [Электронный ресурс] – Режим доступа. https://normativ.kontur.ru/document?moduleId=1&documentId=268278.

24. Зимовец О.А., Системное графоаналитическое моделирование административных процедур / О.А. Зимовец, С.И. Маторин / Под ред. С.П. Белова. – Белгород: Изд-во ООО ГиК, Белгород, 2014. – С. 134.

25. Маторин, С.И. Моделирование организационных систем в свете нового подхода «Узел – Функция - Объект» / С.И. Маторин, А.С.Попов, В.С. Маторин // Научно-техническая информация. - Сер. 2, 2005. - № 1. – С. 97.

26. Маторин, С.И. О развитии технологии графоаналитического моделирования бизнеса с использованием системного подхода «Узел - Функция - Объект» / С.И. Маторин, О.А. Зимовец, А.Г. Жихарев // Научнотехническая информация. - Сер. 2, 2007. - № 11. – С. 102.

27. Жихарев, А. Г. Системно-объектное моделирование сервисной службы телевизионной и радиовещательной сети / А.Г. Жигарев и др. // Информационные технологии и вычислительные системы, 2009. - № 3. – С. 96.

28. Михелев, М. В. Моделирование бизнес-процессов в управлении наружным освещением / М.В. Михелев, С.И. Маторин // Журнал научных публикаций аспирантов и докторантов. - Курск, 2009. - № 3. – С. 64.

29. Маторин, С. И. Формализованное визуальное моделирование административных процедур / О.А. Зимонец, С.И. Маторин // Прикладная информатика, 2012. - № 2. – С. 35.

30. Ельчанинов, Д. Б. Применение теории паттернов для формализации системологического УФО-анализа / Д.Б. Ельчадников, С.И. Маторин // Научно-техническая информация. - Сер. 2, 2002. - N11. С. 113.

31. Жихарев А. Г., Маторин С. И. Метод формализации организационных знаний // Искусственный интеллект и принятие решений,  $2011. - N<sub>2</sub> 2. - C. 67.$ 

32. Михелев, М.В. Формализация УФО элементов с помощью алгебраического аппарата ПИ-исчисления / М.В. Михелев, С.И. Маторин // Научные ведомости БелГУ. - Сер. Информатика, 2010. - № 19(90). - Выпуск  $16/1$ . – C. 47.

33. Зимовец, О.А. Интеграция средств формализации графоаналитических моделей «Узел - Функция - Объект» / О.А. Зимовец, С.И. Маторин// Искусственный интеллект и принятие решений, 2012. - № 1. – С. 56.

34. Бондаренко, В.А. Основные документы бухгалтерского учета / В.А. Бондаренко. – М: Книга Сервис, 2013. – С. 144.

35. Романовский, М.В. Налоги и налогообложение / М.В. Романовский. – Учебник для вузов 4-е изд. - Санкт Петербург, 2003 – С. 423.

36. Рузакова, О.В. Проектирование экономических информационных систем / О.В. Рузакова. - Учеб. пособие. – Екатеринбург: Изд-во Урал, 2003. – С. 63.

37. Плещеев, В.В. Базы данных. Visual FoxPro, Access, SQL Server, Oracle с примерами и упражнениями / В.В. Плещеев. - Учеб.пособие. – Екатеринбург: Изд-во Урал, 2002. – С. 214.

38. ГОСТ 24.204–80 Требования к содержанию документа «Описание постановки задачи» [Электронный ресурс] – Режим доступа. - http://itgost.ru/content/view/172/.

39. ГОСТ 24.211–82 Требования к содержанию документа «Описание алгоритма решения задачи» [Электронный ресурс] – Режим доступа. http://standards.narod.ru/gosts/gost24/24-211-82.htm.

40. РД 50–34.698–90 «Автоматизированные системы. Требования к содержанию документов» [Электронный ресурс] – Режим доступа. http://internet-law.ru/stroyka/doc/44518/.

41. Титаренко В.А. Моделирование формирования и прохождения финансовых документов в малых организациях / В.А. Титаренко, С.И. Маторин // Издательство «ГиК», сборник статей. - Белгород, 2017 – С. 20 – 23.

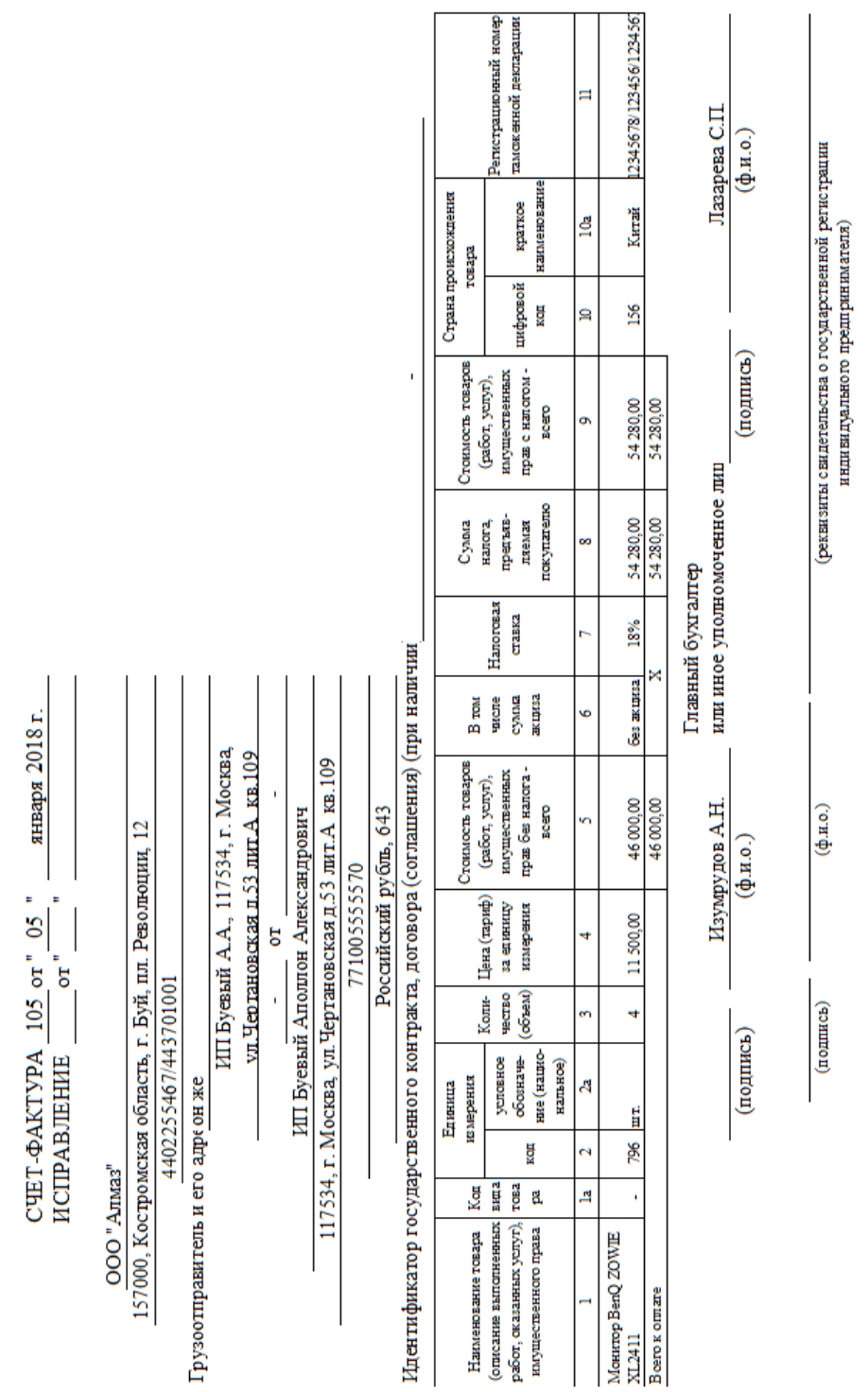

## ПРИЛОЖЕНИЕ А

# Результат программного средства – Счет-Фактура

## ПРИЛОЖЕНИЕ Б

## Листинг программы

```
Главная форма
```

```
using System; 
using System.Collections.Generic; 
using System.ComponentModel; 
using System.Data; 
using System.Drawing; 
using System.Linq; 
using System.Text; 
using System.Windows.Forms; 
namespace Титаренко 
{ 
     public partial class Form2 : Form
     { 
         public Form2() 
         { 
              InitializeComponent(); 
         } 
         private void button5_Click(object sender, EventArgs e) 
         { 
              this.Close(); 
         } 
        private void button2 Click(object sender, EventArgs e)
         { 
             Form6 form6 = new Form6();
              form6.Show(); 
         } 
        private void button1 Click(object sender, EventArgs e)
         { 
              Form3 form3 = new Form3(); 
              form3.Show(); 
         } 
        private void button3 Click(object sender, EventArgs e)
         { 
             Form10 form10 = new Form10();
              form10.Show(); 
         }
```

```
 private void button4_Click(object sender, EventArgs e) 
         { 
             Form8 form8 = new Form8();
              form8.Show(); 
         } 
        private void Form2 Load(object sender, EventArgs e)
        \{ } 
     } 
} 
Архив 
using System; 
using System.Collections.Generic; 
using System.ComponentModel; 
using System.Data; 
using System.Drawing; 
using System.Linq; 
using System.Text; 
using System.Windows.Forms; 
using System.Data.SqlClient; 
using System.IO; 
using System.Diagnostics; 
using System.Data.OleDb; 
namespace Титаренко 
{ 
     public partial class Form6 : Form
     { 
         public Form6() 
         { 
              InitializeComponent(); 
         } 
        private void Form6 Load(object sender, EventArgs e)
         { 
// TODO: данная строка кода позволяет загрузить данные в таблицу 
"курсоваяDataSet.Архив". При необходимости она может быть перемещена 
или удалена.
              this.архивTableAdapter.Fill(this.курсоваяDataSet.Архив);
```

```
 }
```
 private void dataGridView1\_CellContentClick(object sender, DataGridViewCellEventArgs e)

```
 { 
         } 
        private void button4 Click(object sender, EventArgs e)
         { 
             this.Close(); 
         } 
        private void button5 Click(object sender, EventArgs e)
         { 
             this.Close(); 
            Form3 form3 = new Form3();
             form3.Show(); 
         } 
         private void button6_Click(object sender, EventArgs e) 
         { 
             this.Close(); 
            Form5 form5 = new Form5();
             form5.Show(); 
         } 
         private void toolStripButton1_Click(object sender, EventArgs
e) 
         { 
         } 
        private void button1 Click(object sender, EventArgs e)
         { 
             this.архивTableAdapter.Update(this.курсоваяDataSet.Архив); 
         } 
         private void button1_Click_1(object sender, EventArgs e) 
         { 
             OpenFileDialog ofd = new OpenFileDialog(); 
             ofd.DefaultExt = "*.xls;*.xlsx"; 
             ofd.Filter = "Microsoft Excel (*.xls*)|*.xls*"; 
             ofd.Title = "Выберите документ Excel"; 
             if (ofd.ShowDialog() != DialogResult.OK) 
\{ MessageBox.Show("Вы не выбрали файл для открытия", 
"Загрузка данных...", MessageBoxButtons.OK, MessageBoxIcon.Error); 
                 return; 
 } 
             Process.Start(ofd.FileName); 
         }
```

```
 private void bindingNavigator1_RefreshItems(object sender, 
EventArgs e) 
         { 
          } 
     } 
} 
Создание счета-фактуры 
using System; 
using System.Collections.Generic; 
using System.ComponentModel; 
using System.Data; 
using System.Drawing; 
using System.Linq; 
using System.Text; 
using System.Windows.Forms; 
namespace Титаренко 
{ 
     public partial class Form10 : Form
     { 
         public Form10() 
         { 
              InitializeComponent(); 
          } 
         private void groupBox1_Enter(object sender, EventArgs e) 
         { 
         } 
         private void hScrollBar1_Scroll(object sender, ScrollEventArgs
e) 
         { 
              this.textBox6.Text = (hScrollBar1.Value).ToString(); 
          } 
         private void button1_Click(object sender, EventArgs e) 
         { 
              this.Close(); 
         } 
        private void button3 Click(object sender, EventArgs e)
         { 
             Form6 form6 = new Form6();
              form6.Show(); 
         }
```

```
private void button2 Click(object sender, EventArgs e)
        { 
           Form2 form2 = new Form2();
            form2.Show(); 
        } 
        private void textBox6_TextChanged(object sender, EventArgs e) 
        { 
        } 
       private void textBox7 TextChanged(object sender, EventArgs e)
        { 
        } 
       private void button5 Click(object sender, EventArgs e)
        { 
           int result = Convert.ToInt32(textBox9.Text) *Convert.ToInt32(textBox6.Text); 
            textBox7.Text = result.ToString(); 
        } 
       private void button6 Click(object sender, EventArgs e)
       \{int result = ((Convert.Tolnt32(textBox7.Text)*Convert.ToInt32(textBox10.Text)) / 100) + 
Convert.ToInt32(textBox7.Text); 
           textBox8.Fext = result. ToString(); } 
       private void textBox10 TextChanged(object sender, EventArgs e)
        { 
        } 
       private void button4 Click(object sender, EventArgs e)
        { 
           if (combobox1.Text == "")\{MessageBox.Show("Заполните поле Продавец");
 } 
            else
\{if (combobox2.Text == "")\{ MessageBox.Show("Заполните поле Адрес продавца"); 
 }
```
 else  $\{$  $if (combobox3.Text == "")$  { MessageBox.Show("Заполните поле ИНН/КПП продавца"); } else {  $if (textBox1.Text = "")$  $\{$  MessageBox.Show("Заполните поле платежннорасчетный документ"); } else belangren belangren <mark>else</mark>  $\{$  $if (textBox2.Text = "")$  $\{$  MessageBox.Show("Заполните поле Покупатель"); } else  $\{$  $if (textBox3.Text = "")$  $\{$  MessageBox.Show("Заполните поле Адрес покупателя"); } else  $\{$  if (textBox4.Text == "")  $\{$  MessageBox.Show("Заполните поле ИНН/КПП покупателя"); } else  $\{$  $if$  (textBox5.Text == "") { MessageBox.Show("Заполните поле Валюта"); } else en de la construction de la construction de la construction de la construction de la construction de la c {  $if (combobox4.Text == "")$  { MessageBox.Show("Заполните поле Наименование товара"); } else en de la construction de la construction de la construction de la construction de la construction de la c {

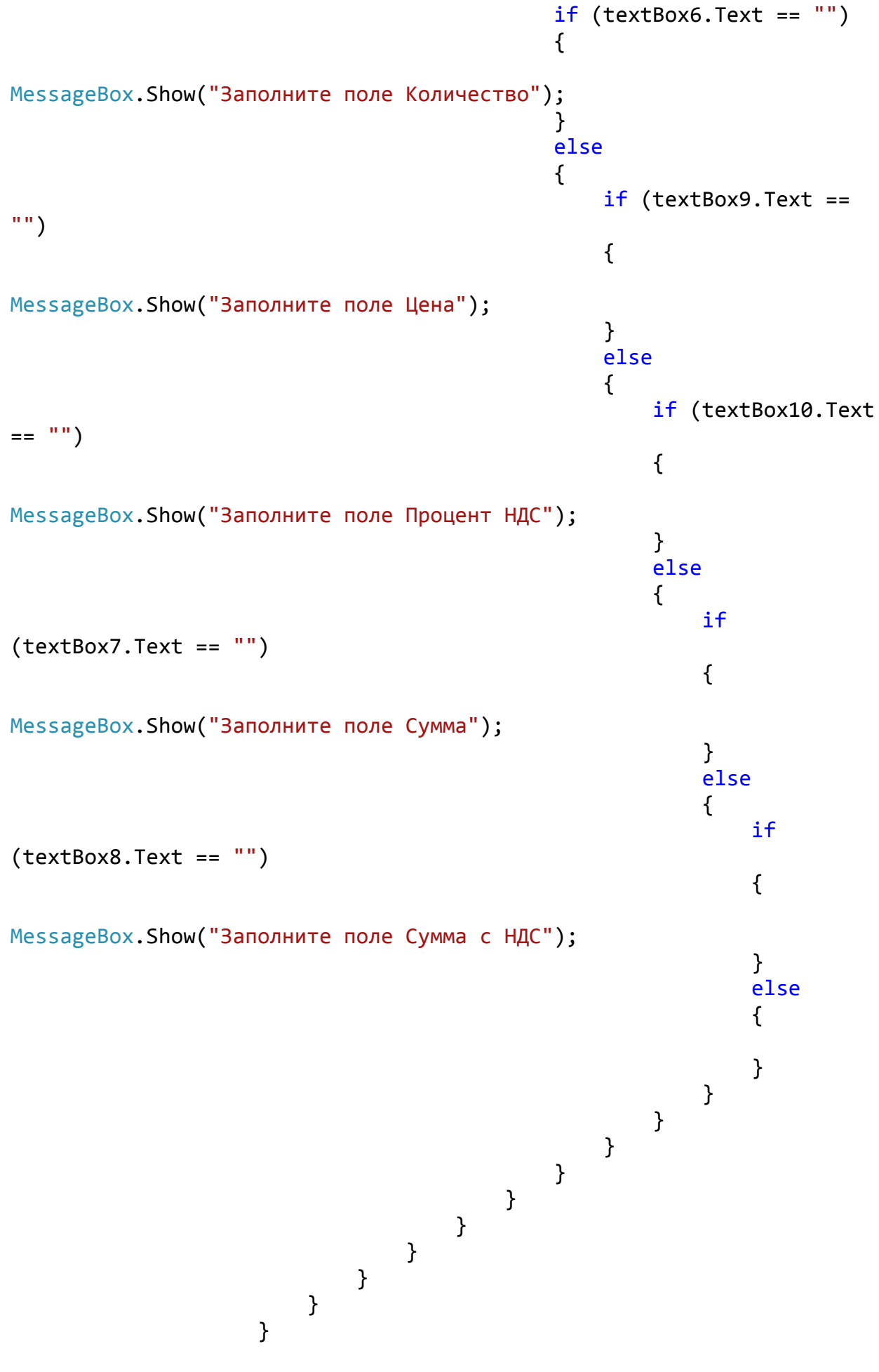

```
 } 
 } 
 } 
         } 
         private void comboBox1_SelectedIndexChanged(object sender, 
EventArgs e) 
         { 
         } 
        private void vScrollBar1 Scroll(object sender, ScrollEventArgs
e) 
         { 
         } 
        private void Form10 Load(object sender, EventArgs e)
         { 
         } 
     } 
} 
Поиск 
using System; 
using System.Collections.Generic; 
using System.ComponentModel; 
using System.Data; 
using System.Drawing; 
using System.Linq; 
using System.Text; 
using System.Windows.Forms; 
using System.Data.SqlClient; 
using System.IO; 
using System.Diagnostics; 
using Microsoft.Internal.Performance; 
using System.Drawing.Printing; 
using System.Windows.Forms.ComponentModel; 
namespace Титаренко 
{ 
     public partial class Form5 : Form
     { 
         public Form5() 
         { 
             InitializeComponent();
```

```
 private void Form5_Load(object sender, EventArgs e) 
         { 
             // TODO: данная строка кода позволяет загрузить данные в 
таблицу "курсоваяDataSet.Архив". При необходимости она может быть 
перемещена или удалена.
             this.архивTableAdapter.Fill(this.курсоваяDataSet.Архив); 
         } 
         private void открытьToolStripMenuItem_Click(object sender, 
EventArgs e) 
         { 
             OpenFileDialog ofd = new OpenFileDialog(); 
             ofd.DefaultExt = "*.xls;*.xlsx"; 
            ofd.Filter = "Microsoft Excel (*.xls*)|*.xls**"; ofd.Title = "Выберите документ Excel"; 
             if (ofd.ShowDialog() != DialogResult.OK) 
\{ MessageBox.Show("Вы не выбрали файл для открытия", 
"Загрузка данных...", MessageBoxButtons.OK, MessageBoxIcon.Error); 
                 return; 
 } 
             Process.Start(ofd.FileName); 
         } 
        private void выходToolStripMenuItem Click(object sender,
EventArgs e) 
         { 
             this.Close(); 
         } 
         private void печатьToolStripMenuItem_Click(object sender, 
EventArgs e) 
         { 
             PrintDialog printDialog = new PrintDialog(); 
             printDialog.Document = printDocument1; 
             printDialog.UseEXDialog = true; 
             //Get the document
             if (DialogResult.OK == printDialog.ShowDialog()) 
\{ printDocument1.DocumentName = "Test Page Print"; 
                 printDocument1.Print(); 
 } 
         }
```
}

```
 private void архивBindingSource1_CurrentChanged(object sender, 
EventArgs e) 
         { 
         } 
        private void найтиToolStripMenuItem Click(object sender,
EventArgs e) 
         { 
         } 
        private void printDocument1 PrintPage(object sender,
System.Drawing.Printing.PrintPageEventArgs e) 
         { 
             Bitmap bmp = new Bitmap(dataGridView1.Size.Width + 10,
dataGridView1.Size.Height + 10); 
             dataGridView1.DrawToBitmap(bmp, dataGridView1.Bounds); 
             e.Graphics.DrawImage(bmp, 0, 0); 
         } 
        private void toolStripButton1 Click(object sender, EventArgs
e) 
         { 
              архивBindingSource1.Filter="[Название документа] 
LIKE'"+FinBox.Text+"%'"; 
         } 
        private void menuStrip1 ItemClicked(object sender,
ToolStripItemClickedEventArgs e) 
         { 
         } 
     } 
}
```
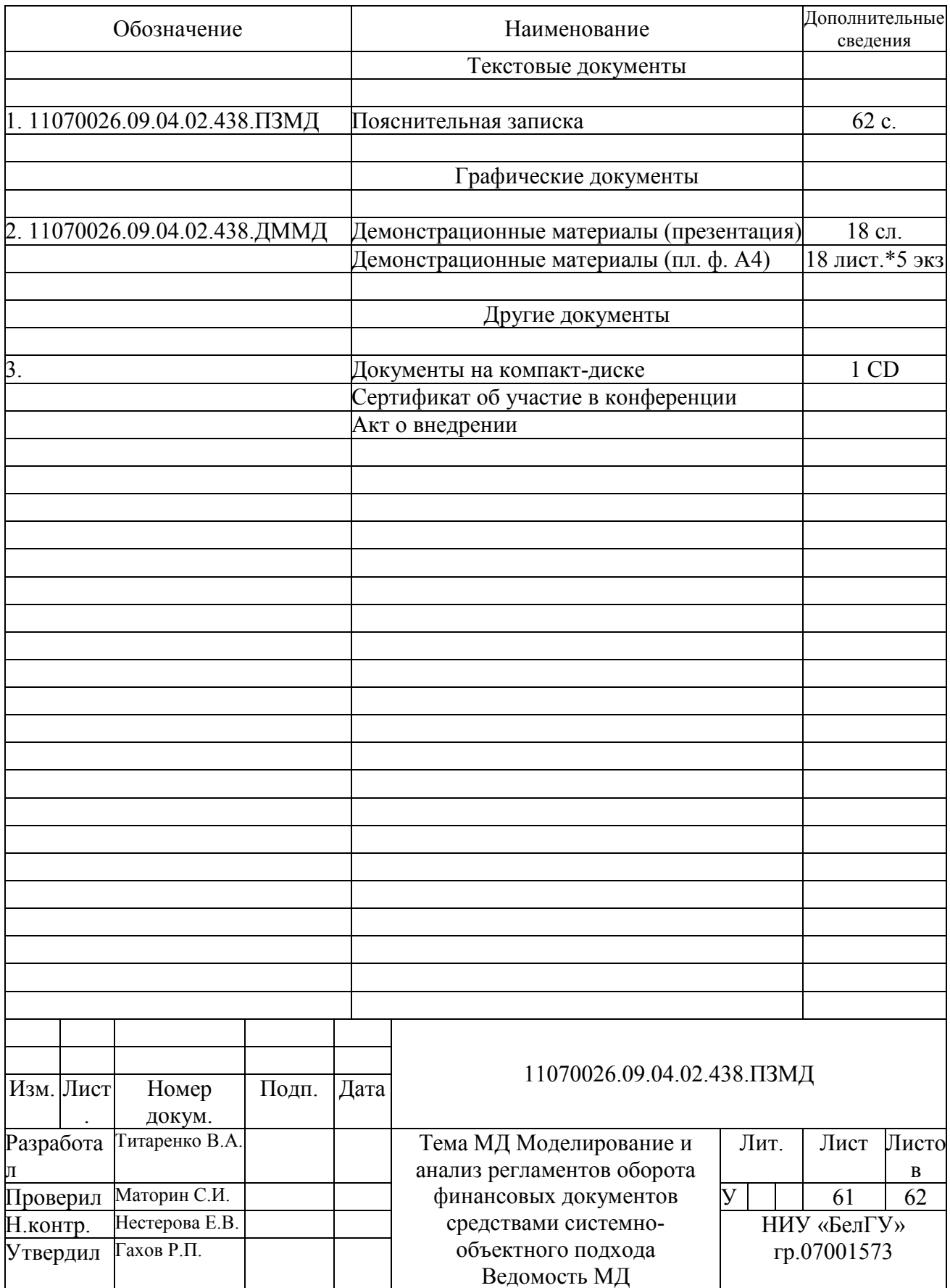

Магистерская диссертация выполнена мной совершенно самостоятельно. Все использованные в работе материалы и концепции из опубликованной научной литературы и других источников имеют ссылки на них.

 $\leftarrow$   $\rightarrow$  201  $\Gamma$ .

В.А. Титаренко

(подпись) (ФИО)